# Register your product and get support at www.philips.com/welcome

MBD7020

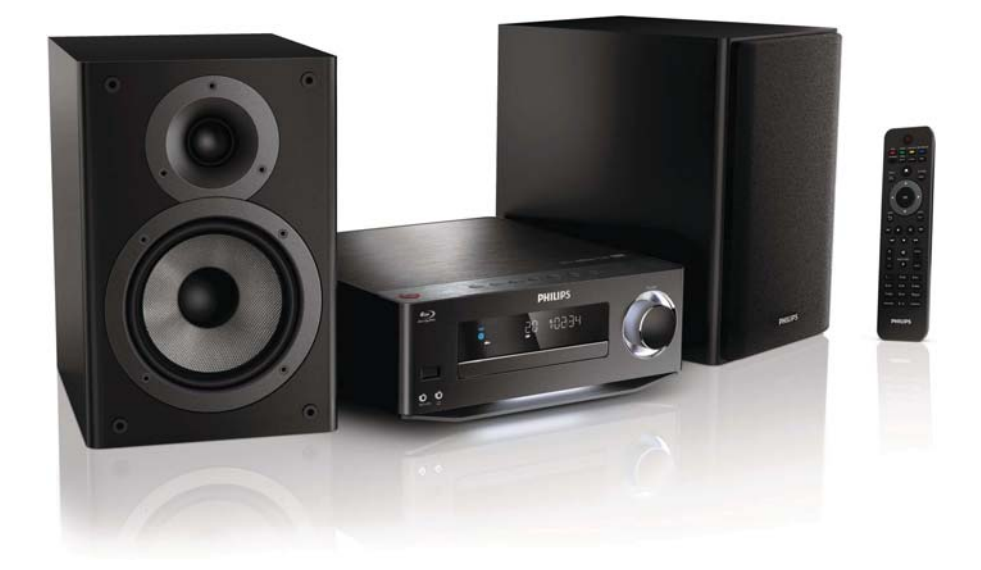

HU Felhasználói kézikönyv

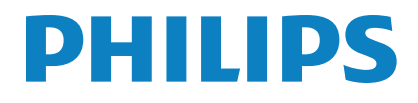

# Tartalomjegyzék

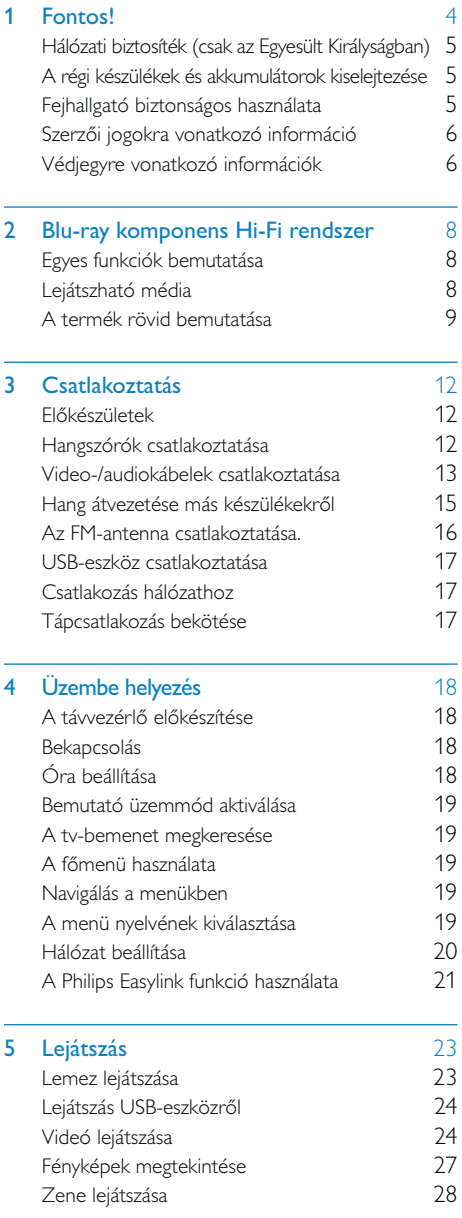

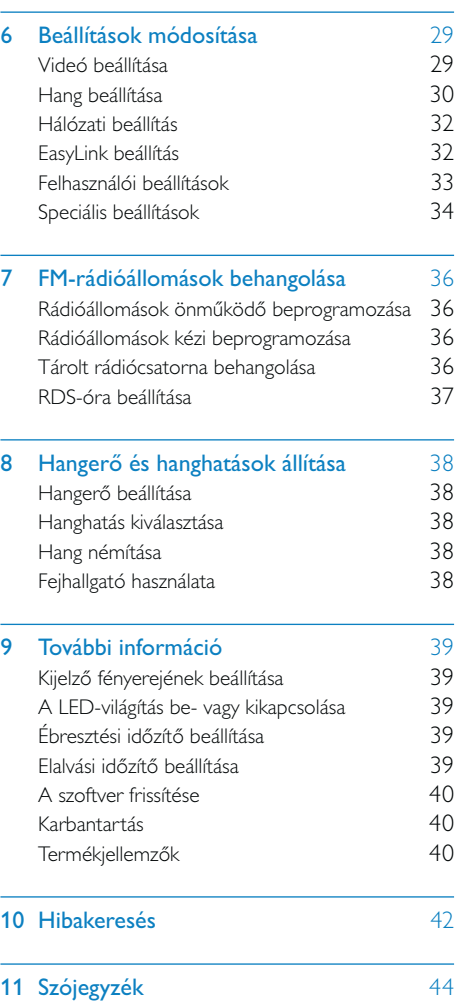

# Fontos!

## Áramütés veszélye vagy tűzveszély!

- Óvja a készüléket és tartozékait csapadéktól vagy egyéb folyadéktól. Soha ne helyezzen a készülék közelébe folyadékot tartalmazó edényt, például vázát. Ha a készülékre vagy a készülékbe folyadék kerülne, azonnal húzza ki az elektromos hálózati csatlakozót. Használat előtt vizsgáltassa meg a készüléket a Philips vevőszolgálattal.
- Ne tegye ki a készüléket és tartozékait nyílt láng vagy hőforrás hatásának, például közvetlen napfénynek.
- Soha ne helyezzen tárgyakat a készülék szellőzőibe vagy egyéb nyílásaiba.
- Ha a hálózati csatlakozódugó vagy készülékcsatlakozó használatos megszakítóeszközként, akkor mindig működőképesnek kell lennie.
- Villámlással járó vihar előtt húzza ki a készülék tápkábelét.
- A hálózati kábel eltávolításakor soha ne a kábelt, hanem a csatlakozódugót fogja.

## Rövidzárlat veszélye vagy tűzveszély!

• Mielőtt csatlakoztatná a készüléket a hálózati aljzathoz, győződjön meg róla, hogy a hálózati feszültség megfelel a készülék hátulján feltüntetett értéknek. Eltérő feszültségérték esetén soha ne csatlakoztassa a készüléket a hálózati aljzathoz.

### Sérülésveszély vagy a házimozi károsodásának veszélye!

• Falra szerelhető készülékek esetén kizárólag a mellékelt fali tartószerkezetet használja. A fali szerelvényt olyan falfelületre rögzítse, amely elbírja a készülék és a szerelvény együttes súlyát. A Koninklijke Philips Electronics N.V. nem vállal felelősséget a helytelen falra rögzítésből adódó balesetért, sérülésekért és károkért.

- Állványos hangsugárzók esetén kizárólag a mellékelt állványokat használja. Az állványokat erősen rögzítse a hangsugárzókhoz. Az összeszerelt állványt olyan sima, vízszintes felületre helyezze, amely elbírja a hangsugárzó és az állvány együttes súlyát.
- Soha ne helyezze a készüléket vagy bármilyen más tárgyat a hálózati kábelekre vagy más elektromos berendezésre.
- Ha a készüléket 5 °C alatti hőmérsékleten szállítja, akkor a kicsomagolás után várjon, amíg a készülék hőmérséklete eléri a környezet hőmérsékletét, és csak ezután dugja be a tápkábelt a hálózati aljzatba.
- A készülék nyitott állapotban látható és nem látható lézersugarat bocsát ki. Kerülje a lézersugárnak való kitettséget.
- Ne érintse meg a lemeztálcában található optikai lemezérzékelőt.
- A termék egyes részei üvegből is készülhettek. A sérülések és károk elkerülése érdekében óvatosan kezelje a készüléket.

#### Túlmelegedés veszélye!

• Ne helyezze a készüléket túl szűk helyre. A megfelelő szellőzés érdekében mindig hagyjon legalább 10 cm szabad helyet a készülék körül. Ellenőrizze, hogy függöny vagy egyéb tárgy ne takarja el a készülék szellőzőnyílásait.

#### Szennyeződésveszély!

- Ne keverje az elemeket (régi és új, vagy szén és alkáli stb.).
- Távolítsa el az elemeket, ha lemerültek, vagy ha hosszabb ideig nem fogja használni a távvezérlőt.
- Az elemek vegyi anyagokat tartalmaznak, így azokat használat után megfelelően kell kezelni.

#### Az elemek lenyelésének veszélye!

• A készülék vagy annak távirányítója gombelemet tartalmazhat, amely könnyen lenyelhető. Minden esetben tartsa az elemet gyermekektől távol!

# $\epsilon$

A termék megfelel a 2006/95/EK (kisfeszültség) és a 2004/108/EK (EMC) irányelv előírásaiban foglalt minden lényeges követelménynek és más vonatkozó rendelkezésnek.

# Hálózati biztosíték (csak az Egyesült Királyságban)

Ezek a tudnivalók kizárólag egyesült királyságbeli hálózati csatlakozóval rendelkező készülékekre vonatkozik.

A termék engedélyezett, öntött csatlakozódugóval van felszerelve. A biztosíték cseréjekor ügyeljen rá, hogy

- a csatlakozón található besorolás
- megfelel a BS 1362 szabványnak, és
- rendelkezik az ASTA tanúsító jelzéssel.

Ha nem biztos az előírt biztosíték típusával kapcsolatban, vegye fel a kapcsolatot a forgalmazóval.

Figyelmeztetés: Az EMC-irányelv (2004/108/ EK) értelmében a ne csatlakoztassa le a csatlakozódugót a hálózati kábelről.

# A régi készülékek és akkumulátorok kiselejtezése

![](_page_4_Picture_11.jpeg)

Ez a termék kiváló minőségű anyagok és alkatrészek felhasználásával készült, amelyek újrahasznosíthatók és újra felhasználhatók.

![](_page_4_Picture_13.jpeg)

A termékhez kapcsolódó áthúzott kerekes kuka szimbólum azt jelenti, hogy a termékre vonatkozik a 2002/96/EK európai irányelv. Tájékozódjon az elektromos és elektronikus termékek szelektív hulladékként történő gyűjtésének helyi feltételeiről.

Cselekedjen a helyi szabályozásoknak megfelelően, és a kiselejtezett készülékeket gyűjtse elkülönítve a lakossági hulladéktól.

A feleslegessé vált készülék helyes kiselejtezésével segít megelőzni a környezet és az emberi egészség károsodását.

![](_page_4_Picture_17.jpeg)

A termék akkumulátorai megfelelnek a 2006/66/EK európai irányelv követelményeinek, ezért ne kezelje ezeket háztartási hulladékként.

Tájékozódjon az akkumulátorok szelektív hulladékkezelésére vonatkozó helyi szabályozásokról, mivel a feleslegessé vált akkumulátorok helyes kiselejtezésével segít megelőzni a környezet és az emberi egészség károsodását.

# Fejhallgató biztonságos használata

#### A felvételeket közepes hangerővel hallgassa.

- A nagy hangerő halláskárosodást okozhat. A készülék olyan decibeltartományban képes megszólalni, amely egy percnél rövidebb használat esetén is halláskárosodást okozhat. A készülék a halláskárosultak érdekében képes a magasabb decibel-tartományok megszólaltatására is.
- A hangerő csalóka lehet. Idővel az egyre magasabb hangerőhöz is hozzászokhat. A huzamosabb ideig történő zenehallgatás után "normális" szintnek érzékelt hangerő

valójában igen magas, ezért halláskárosító hatása lehet. Ezt úgy előzheti meg, hogy a hangerőt egy biztonságos szintre állítja, s ezt a beállítást később sem módosítja.

#### A biztonságos hangerőt a következőképpen állíthatia be:

- Állítsa a hangerőt először alacsony szintre.
- Lassan addig növelje a hangerőt, míg tisztán és torzításmentesen hallja a zenét.

#### Huzamosabb ideig történő zenehallgatás:

- Hosszabb időn át tartó zenehallgatás "biztonságos" hangerőn is halláskárosodást okozhat.
- Körültekintően használja a készüléket, iktasson be szüneteket.

#### Tartsa be a következő tanácsokat a fejhallgató használata során.

- Az eszközt indokolt ideig, ésszerű hangerőn használja.
- Ügyeljen arra, hogy a hangerőt akkor se növelje, amikor hozzászokott a hangerőhöz.
- Ne állítsa a hangerőt olyan magasra, hogy ne hallja a környező zajokat.
- Fokozottan figyeljen, vagy egy időre kapcsolja ki a készüléket, ha nagyobb körültekintést igénylő helyzetben van. Ne használja a fejhallgatót motoros járművön, illetve kerékpározás, gördeszkázás stb. közben, mert közlekedési balesetet okozhat, és sok helyen szabályellenes is.

# Szerzői jogokra vonatkozó információ

![](_page_5_Figure_13.jpeg)

A termék olyan szerzői jogi védelmi technológiát alkalmaz, amely a Rovi Corporation által az Egyesült Államokban érvényes szabadalmak és egyéb szellemi tulajdonjogok védelme alatt áll. A termék másolása és szétszerelése tilos.

#### Nyílt forráskódú szoftver

A Philips Electronics Hong Kong Ltd. ezennel felajánlja, hogy kérésre biztosítja a termék által használt, szerzői jogvédelem alatt álló nyílt forráskódú szoftvercsomagokhoz tartozó teljes forráskód másolatát, amennyiben a termékhez ezt a megfelelő licencek előírják.

Az ajánlat a készülék vásárlásától számított három éven belül érvényes mindazok számára, akik ezt az információt megkapták. A forráskód megszerzéséhez írjon az open. source@philips.com címre. Ha nem szeretne e-mailt használni, illetve ha egy héten belül nem kap kézbesítési értesítést az erre a címre küldött levélről, írjon a következő címre: "Open Source Team, Philips Intellectual Property & Standards, P.O. Box 220, 5600 AE Eindhoven, Hollandia." Ha levelére kellő idő belül nem érkezik visszaigazolás, kérjük, írjon a fenti e-mail címre.

# Védjegyre vonatkozó információk

![](_page_5_Picture_19.jpeg)

A 'Blu-ray Disc' és a 'Blu-ray Disc' logó védjegyek.

![](_page_5_Picture_21.jpeg)

A ., BD LIVE" a Blu-ray Disc Association védjegye.

![](_page_5_Picture_23.jpeg)

A gyártás az Egyesült Államok Szabadalmi számok: 5,451,942; 5,956,674; 5,974,380; 5,978,762; 6,226,616; 6,487,535; 7,392,195; 7,272,567; 7,333,929; 7,212,872 és egyéb egyesült államokbeli és nemzetközi, kiadott és bejegyzés alatt lévő szabadalmak alapján történt. A DTS és a Symbol bejegyzett védjegy, a & DTS-HD, a DTS-HD Master Audio | Essential és a DTS logók a DTS, Inc. védjegyei. A termék szoftvert tartalmaz. DTS, Inc. Minden jog fenntartva.

![](_page_6_Picture_1.jpeg)

A DIVX VIDEÓRÓL: A DivX® a DivX, Inc által kifejlesztett digitális videoformátum. Ez a DivX-videofájlokat lejátszó termék DivX® tanúsítvánnyal rendelkezik. A www.divx.com oldalon többet is megtudhat a technológiáról, és a rendelkezésre álló szoftvereszközökkel DivX videoformátumba konvertálhatja fájljait.

A DIVX IGÉNY SZERINTI

VIDEOLEJÁTSZÁSRÓL: Ezt a DivX® tanúsítvánnyal rendelkező készüléket regisztrálni kell DivX igény szerinti (Videoon-Demand, VOD) tartalom lejátszásához. A regisztrációs kód létrehozásához keresse meg a DivX VOD részt a készülék beállítás menüjében. A regisztrációs eljárás befejezéséhez, illetve a DivX VOD szolgáltatásra vonatkozó további információért keresse fel a vod.divx.com oldal a kóddal.

A DivX, a DivX Certified® és a kapcsolódó emblémák a DivX, Inc. védjegyei, használatuk licenc alapján történik.

![](_page_6_Picture_6.jpeg)

A HDMI és a HDMI logó, valamint a High-Definition Multimedia Interface védjegyez vagy a HDMI licensing LLC Egyesült Államokban és más országokban bejegyzett védjegyei.

![](_page_6_Picture_8.jpeg)

A Java és minden más Java védjegy és logó Sun Microsystems, Inc. védjegyei vagy bejegyzett védjegyei az Egyesült Államokban és/vagy más országokban.

![](_page_6_Picture_10.jpeg)

# 2 Blu-ray komponens Hi-Fi rendszer

Köszönjük, hogy Philips terméket vásárolt, és üdvözöljük a Philips világában! A Philips által biztosított teljes körű támogatáshoz (pl. termék szoftverfrissítés) regisztrálja termékét a www.philips.com/welcome oldalon.

Ha a Philips vállalat ügyfélszolgálatához fordul, a termék típus- és sorozatszámára egyaránt szükség lesz. A típusszám és a sorozatszám a készülék alsó részén található. Írja ide a számokat:

Típusszám \_\_\_\_\_\_\_\_\_\_\_\_\_\_\_\_\_\_\_\_\_\_\_\_\_

Gyári szám

# Egyes funkciók bemutatása

A készülék optimális teljesítménye érdekében javasoljuk, hogy a termékhez tartozó szoftvert rendszeresen frissítse.

#### Szórakoztatás nagy felbontásban

A HD tartalmú lemezeket nagy felbontású televízión nézheti. A készüléket nagy átviteli sebességű HDMI-kábellel (1.3 vagy 2. kategóriás kábel) csatlakoztathatja. Kitűnő képminőséget élvezhet akár 1080p felbontással, 24 képkocka/másodperc képsebességgel progresszív letapogatási kimenet mellett.

#### BD-Live

A lejátszó LAN-porton vagy külső Wi-Fi segítségével filmstúdiók weboldalához kapcsolódhat, ahol a legfrissebb tartalmakhoz férhet hozzá (pl. frissített előnézetek és exkluzív speciális funkciók).

# Lejátszható média

Ez a termék a következőket tudja lejátszani:

- BD-Video, BD-R/RE2.0
- DVD, DVD-Video, DVD+R/+RW, DVD-R/-RW, DVD+R/-R DL (kétrétegű)
- Video CD/SVCD
- Audió CD, CD-R/CD-RW, MP3 média, WMA média, JPEG-fájlok
- DivX (Ultra) média
- USB flash meghajtó

## Régiókódok

A készülék a következő régiókódokkal ellátott lemezeket képes lejátszani.

![](_page_7_Figure_21.jpeg)

# A termék rövid bemutatása

# Főegység

![](_page_8_Figure_2.jpeg)

- $(1)$   $\diamond$ 
	- A készülék bekapcsolása vagy Eco készenléti módra való váltás.
	- Ha az EasyLink be van kapcsolva, tartsa lenyomva legalább három másodpercen keresztül az összes csatlakoztatott HDMI CEC kompatibilis készülék készenléti üzemmódba kapcsolásához.
	- (Lenyomás és nyomva tartás) váltás a normál készenléti mód és az Eco készenléti mód között.
- $(2)$  SOURCE
	- Egy forrás kiválasztása.
- $\circled{3}$   $\mathsf{I}$ 
	- Ugrás az előző/következő műsorszámra vagy rádióállomásra.
	- Ugrás az előző/következő felvételre vagy fejezetre.

## $\left(4\right)$   $\blacktriangleright$  II

• Lejátszás indítása vagy szüneteltetése.

#### $(5)$  44/**>>**

- Visszafelé vagy előrefelé keresés.
- Egy rádióállomás behangolása.
- $\circ$   $\blacksquare$ 
	- Lejátszás leállítása.
	- (Nyomja le és tartsa nyomva) Program törlése.
	- (Nyomja le és tartsa nyomva) Bemutató üzemmód be/kikapcsolása.

#### $(7)$   $\triangleq$

• A lemeztálca kinyitása illetve bezárása.

#### (8) VOLUME

- Hangerő beállítása.
- Az idő beállítása.
- i IR-érzékelő
	- Távirányító jeleinek vétele. A távirányítót mindig az IR-érzékelő irányába kell tartani.

# (10) Kijelzőpanel

#### (11) Lemeztálca

 $\Omega$ 

• Fejhallgató-csatlakozó

#### $(13)$  MP3 LINK

- Külső audioeszköz csatlakoztatása.
- $\overline{A}$  $\leftarrow$ 
	- USB flash meghajtó csatlakoztatása.

![](_page_9_Figure_8.jpeg)

# $(1)$   $\circ$

- A készülék bekapcsolása vagy Eco készenléti módra való váltás.
- Ha az EasyLink be van kapcsolva, tartsa lenyomva legalább három másodpercen keresztül az összes csatlakoztatott HDMI CEC kompatibilis készülék készenléti üzemmódba kapcsolásához.
- (Lenyomás és nyomva tartás) váltás a normál készenléti mód és az Eco készenléti mód között.

## (2) Forrás és színes gombok

Egy forrás kiválasztása. • BD-live: Feladatok vagy beállítások kiválasztása.

## $(3)$  DIM

- A kijelzőpanel fényerőszintjének kiválasztása a főegységen.
- (Nyomja le és tartsa lenyomva) LED-világítás be- vagy kikapcsolása az egység alsó részén, valamint a hangerő-szabályozó gombon.

## $\overline{4}$  CLOCK

- Óra beállítása.
- Órabeállítás megjelenítése.

## (5) MODE/OPTIONS

- Ismételt lejátszási módok kiválasztása. • Véletlen sorrendű lejátszási módok kiválasztása.
- Beállítások hozzáférése az aktuális tevékenységre vagy kiválasztásra vonatkozóan.

## $6$   $\triangle$   $\blacktriangledown$  4

- Navigálás a menüben.
- : Rádióállomás keresése előre vagy visszafelé.
- : Egy rádióállomás behangolása.

#### $(7)$  RDS/INFO

- A kiválasztott FM rádióállomásokhoz: RDS adatok megjelenítése.
- Az aktuális állapot vagy a lemez adatainak megjelenítése.
- Adatok megjelenítése (adatlemez/ USB eszköz).

## $\circled{8}$  II

Lejátszás szüneteltetése.

## $(9)$   $\blacksquare$

- Ugrás az előző vagy a következő címhez, fejezethez vagy számhoz.
- Ugrás az előző/következő felvételre vagy fejezetre.

#### $(10)$  44/ $\blacktriangleright$

- Visszafelé vagy előrefelé keresés.<br>• Fey rádióállomás behangolása.
- Egy rádióállomás behangolása.

### $(n)$  TREBLE

• Magas hangok szabályozásának engedélyezése.

### $(12)$  BASS

• Mélyhangok szabályozásának engedélyezése.

#### (13) Alfanumerikus gombok

- Egy elem kiválasztása lejátszáshoz.
- Számok/betűk/szöveg bevitele.

#### (14) LOUDNESS

• Automatikus hangerőállítás be- vagy kikapcsolása.

#### (15) PROGRAM

• Rádióállomások beprogramozása.

### $\overline{(16)}$   $\triangle$  OPEN/CLOSE

- A lemeztálca kinyitása illetve
- bezárása.

#### $(17)$  VOL +/-

- Hangerő beállítása.
- Az idő beállítása.<br>• Magas és mély ba
- Magas és mély hangok beállítása.

#### $(18)$  \&

- Hangerő némítása vagy visszaállítása.
- $(19)$ 
	- Lejátszás leállítása.
- $(20)$ 
	- Lejátszás indítása és folytatása.

### $(21)$   $\rightarrow$  BACK

• Visszatérés az előző kijelzőmenühöz.

# $(22)$  OK

• Bevitel vagy kiválasztás jóváhagyása.

## $(23)$   $\triangle$

• A készülék főmenüjének hozzáférése.

## (24) DISC/POP-UP/MENU

- BD: Belépés a felugró menübe, vagy kilépés onnan.
- DVD: Belépés a lemez menübe vagy kilépés onnan.

# (25) SLEEP/TIMER

- Kikapcsolási időzítő beállítása.
- Ébresztési időzítő beállítása.

#### (26) TOP MENU

- BD: Főmenü megjelenítése.
- DVD: Felvétel menü megjelenítése.

# 3 Csatlakoztatás

A termék használatához a következő csatlakoztatásokat kell elvégezni.

# Előkészületek

- 1 Helyezze a készüléket TV közelébe.
- 2 A bal és jobb oldali hangszórót helyezze egyenlő távolságra a TV-készüléktől, a hallgató helyzetéhez képest körülbelül 45 fokos szögbe.

#### Megjegyzés

• A mágneses interferencia illetve a nem kívánt zajok kiszűrésére soha ne tegye a készüléket és hangszórókat más sugárzó készülék közelébe.

![](_page_11_Picture_7.jpeg)

![](_page_11_Picture_8.jpeg)

#### Alapvető csatlakoztatások:

- Hangszórók
- Video
- Audió
- Tápkapcsoló

#### Opcionális csatlakozások:

- Hang átvezetése más eszközökre
	- HDMI-kompatibilis AV vevő / erősítő
	- Többcsatornás AV erősítő/vevő
	- Digitális AV erősítő/vevő
	- Analóg sztereórendszer
- FM-antenna
- USB flash meghajtó
- iPod/iPhone dokkoló (kompatibilis dokkoló: DCK3060; nem tartozék)
- Vezetékes/vezeték nélküli hálózat

### Megjegyzés

- A termék azonosítóját és a tápellátás adatait a készülék hátoldalán vagy alján lévő táblán olvashatja.
- Mielőtt végrehajtja vagy megváltoztatja a csatlakoztatásokat, ellenőrizze, hogy minden eszköz vezetékét kihúzta-e a fali aljzatból.

# Hangszórók csatlakoztatása

#### Megjegyzés

- Helyezze bele teljesen a csatlakozóba a hangsugárzóvezeték lecsupaszított szakaszát.
- Az optimális hangzás érdekében csak a készülékhez mellékelt hangsugárzókat használja!
- Csak a készülékhez mellékelt hangsugárzókkal azonos vagy magasabb impedanciájú hangsugárzókat csatlakoztasson.
- A DEMO csatlakozó csak a bemutató egységnél alkalmazható, amely nem a készülék tartozéka. Ne próbáljon semmilyen más készüléket csatlakoztatni erre a csatlakozóra.

#### A főegységen:

![](_page_11_Picture_34.jpeg)

- 1 Csavarozza ki a hangszóró-csatlakozókat
- 2 Illessze be teljesen a hangszórókábel vörös végét a bal oldali vörös (+) csatlakozóba.
- **3** Csavarozza be a bal oldali vörös  $(+)$ csatlakozót, és ezzel rögzítse a kábelt.
- 4 Illessze be teljesen a hangszórókábel ezüst végét a bal oldali fekete (-) csatlakozóba.
- 5 Csavarozza be a bal oldali vörös (-) csatlakozót, és ezzel rögzítse a kábelt.
- 6 Ismételje meg a 2–5. pontot, és helyezze be a másik hangszórókábelt a megfelelő csatlakozókba.

#### A hangszórón:

![](_page_12_Figure_3.jpeg)

- 1 Csavarozza ki a hangszóró-csatlakozókat
- 2 A bal oldali hangszórónál azonosítsa a főegység bal oldali csatlakozójába csatlakoztatott hangszórókábelt.
- $3$  Illessze be teljesen a hangszórókábel vörös végét a bal oldali vörös (+) csatlakozóba.
- 4 Csavarozza be a vörös (+) csatlakozót, és ezzel rögzítse a kábelt.
- 5 Illessze be teljesen a hangszórókábel ezüst végét a fekete (-) csatlakozóba.
- 6 Csavarozza be a fekete (-) csatlakozót, és ezzel rögzítse a kábelt.
- 7 Ismételje meg a 2–6 pontot a jobb oldali hangszórónál

# Video-/audiokábelek csatlakoztatása

Válassza ki a legjobb videokapcsolatot, amelyet a tv támogat.

- 1. lehetőség: Csatlakoztatás a HDMIcsatlakozóhoz (HDMI-, DVI- vagy HDCPkompatibilis tv esetén).
- 2. lehetőség: Csatlakoztatás kompozit videoaljzathoz (normál tv esetében).

# 1. lehetőség: Csatlakoztatás HDMIcsatlakozóhoz

![](_page_12_Picture_16.jpeg)

- 1 Csatlakoztasson HDMI-kábelt (nem tartozék):
	- a készülék HDMI aljzatához.
	- a TV HDMI bemeneti csatlakozójához.

#### \* Tanács

- Ha a tv-készüléken csak DVI-csatlakozó található, használjon HDMI-/DVI-adaptert. Csatlakoztasson audiokábelt az optimális hangkimenet érdekében.
- Amennyiben a készüléket 1080p vagy 1080p/24Hz tv-hez kívánja csatlakoztatni, a Philips 2. kategóriás HDMI-kábel (nagy átviteli sebességű HDMIkábel) használatát javasolja az optimális video- és hangkimenet érdekében.
- BD-videó, illetve DVD-videó digitális videoképeinek HDMI-kapcsolaton keresztül történő lejátszásához szükséges, hogy a készülék, illetve a kijelző (vagy AV vevő / erősítő) egyaránt támogassa a HDCP (nagy sávszélességű digitális tartalomvédelem szerzőijogvédelmi) rendszert.
- Ez a kapcsolat a legjobb képminőséget nyújtja.

# 2. lehetőség: Csatlakoztatás kompozit videoaljzathoz

![](_page_13_Figure_1.jpeg)

- 1 Csatlakoztasson kompozit videokábelt a következőkhöz:
	- a készülék VIDEO aljzatához.
	- a tv-készülék videobemeneti csatlakozójához.
- 2 Csatlakoztassa az audiokábeleket következőkhöz:
	- a készülék LINE OUT/AUDIO -L/R aljzataihoz.
	- a tv-készülék hangbemeneti csatlakozóihoz.

# Tanács

• A tv-n található videobemenet jelzése A/V IN, VIDEO IN, COMPOSITE vagy BASEBAND lehet.

# Hang átvezetése más eszközökre

A hangot átvezetheti a készülékről más eszközökre.

# Csatlakoztatás HDMI-kompatibilis AV vevőhöz / erősítőhöz

![](_page_13_Figure_13.jpeg)

- 1 Csatlakoztasson HDMI-kábelt (nem tartozék):
	- a lejátszó HDMI aljzatához.
	- a készülék HDMI bemeneti csatlakozójához.

![](_page_13_Picture_17.jpeg)

• A HDMI-kapcsolat a legjobb hangminőséget biztosítja.

14 HU

# Csatlakoztatás AV vevőhöz / erősítőhöz

![](_page_14_Figure_1.jpeg)

- 1 Koaxiális kábel (nem tartozék) csatlakoztatása:
	- a készülék COAXIAL aljzatához.
	- a készülék KOAXIÁLIS/DIGITÁLIS bemeneti csatlakozójához.

# Csatlakoztatás analóg

## sztereorendszerhez

• a készülék hangbemeneti csatlakozóihoz.

# Hang átvezetése más készülékekről

# Hang átvezetése tv-készülékről vagy más készülékekről

A készülék segítségével audiotartalmakat játszhat le a tv-készülékről vagy más készülékekről (pl. kábeldekóderről).

![](_page_14_Figure_11.jpeg)

• Nyomja meg az MP3 LINK/AUX gombot a csatlakozás audiokimenetének kiválasztásához.

# Külső audiolejátszó hallgatása

Az egység lehetőséget nyújt audiolejátszóról történő zenehallgatásra is.

![](_page_14_Figure_16.jpeg)

1 Csatlakoztassa az audiokábeleket következőkhöz:

> • a készülék LINE OUT/AUDIO -L/R aljzataihoz.

> > 15 HU

![](_page_15_Picture_0.jpeg)

• a fejhallgató MP3-LINK aljzatába, valamint az audiolejátszó fejhallgató aljzatába.

#### ⋇ Tanács

• Nyomja meg az MP3 LINK/AUX gombot a csatlakozás audiokimenetének kiválasztásához.

# Csatlakoztasson egy iPod/iPhone dokkolót

A csatlakoztatott iPod/iPhone dokkolóval az egységen keresztül hallgathat, illetve feltölthet zenét egy iPod/iPhone készülékre.

![](_page_15_Picture_6.jpeg)

• a készüléken található DOCK aljzatba.

#### Tanács \*'

• Nyomja az USB/DOCK gombot a csatlakozás audiokimenetének kiválasztásához.

# Az FM-antenna csatlakoztatása.

# Tanács

- Az optimális vétel érdekében húzza ki teljesen az antennát és állítsa a megfelelő helyzetbe.
- A jobb FM-sztereovételhez csatlakoztasson kültéri
- FM-antennát az **FM** aljzathoz.
- A készülék nem támogatja a mikrohullámú rádióvételt.
- 1 Csatlakoztassa a mellékelt FMantennakábelt a készüléken található FM csatlakozóhoz.

![](_page_15_Figure_17.jpeg)

# USB-eszköz csatlakoztatása

1 Csatlakoztassa az USB-eszközt a készülék elülső panelén található «<
(USB) csatlakozóhoz.

## Megjegyzés

- Nyomja meg a  $\spadesuit$  gombot, majd válassza a menüből a [Tallózás az USB-n] lehetőséget a tartalom hozzáféréséhez és a fájlok lejátszásához.
- Csatlakoztassa az USB-eszközt a készülék elülső panelén található < csatlakozóhoz.
- A Philips nem garantálja az összes USB-eszközzel való kompatibilitást.

# Csatlakozás hálózathoz

Vezetékes vagy vezeték nélküli kapcsolat segítségével (lásd: "Bevezetés" > "Hálózat létrehozása") a készülék az internetre csatlakozhat szoftverfrissítés / BD Live hozzáférése céljából.

# Megjegyzés

• Előfordulhat, hogy szoftverfrissítés céljából nem tud a Philips weboldalához kapcsolódni - a használt útválasztótól és az internetszolgáltató politikájától függően. További információért lépjen kapcsolatba internetszolgáltatójával.

# Tápcsatlakozás bekötése

# Vigyázat

- Fennáll a termék károsodásának veszélye! Győződjön meg arról, hogy a tápfeszültség megegyezik az egység hátulján feltüntetett feszültséggel.
- Mielőtt csatlakoztatná a váltakozó áramú hálózati kábelt, győződjön meg róla, hogy minden mást csatlakoztatott.

## Megjegyzés

- A típustábla a készülék alján található.
- 1 Csatlakoztassa a hálózati kábelt a
	- a készülékhez.
	- a fali aljzathoz.
	- A készülék készen áll arra, hogy a használathoz beállítsa.

![](_page_16_Figure_20.jpeg)

# 4 Üzembe helyezés

# Vigyázat

• A készülék vezérlőinek jelen kézikönyvben leírtaktól eltérő működtetése, illetve működésének módosítása veszélyes sugárzást vagy más szempontból rendellenes működést eredményezhet.

A fejezetben bemutatott műveleteket a megadott sorrendben végezze el.

# A távvezérlő előkészítése

- 1 Nyomja meg és tolja az elemtartó rekesz fedelét a kinyitáshoz (lásd: "1" a fenti ábrán).
- 2 Helyezzen be két darab AAA típusú elemet; ügyeljen a megfelelő polaritásra  $(+/-).$
- 3 Tolja be és csúsztassa vissza az elemtartót (lásd: "3" a fenti ábrán).

![](_page_17_Picture_8.jpeg)

#### Megjegyzés

- Ha hosszabb ideig nem kívánja használni a
- távvezérlőt, vegye ki belőle az elemeket.
- Ne keverje az elemeket (régi és új, vagy szén és alkáli sth.)
- Az elemek vegyi anyagokat tartalmaznak, így azokat használat után megfelelően kell kezelni.

# Bekapcsolás

**1** Nyomja meg a  $\Phi$  gombot. » Az egység visszaáll az utoljára kiválasztott forrásra.

#### Normál készenléti üzemmódra váltás

- A készülék készenléti üzemmódba kapcsolásához nyomja meg a 0 gombot. » Megjelenik az óra (ha be van állítva).
	- Eco Power készenléti üzemmódra váltás:
- Nyomja le és tartsa lenyomva a gombot, amíg a kijelzőpanel háttérvilágítása kialszik.

# Tanács

• Eco Power készenléti üzemmódban a CLOCK gomb megnyomásával válthat normál készenléti módba, és tekintheti meg az órát (ha be van állítva). Működtetés hiányában a készülék rövid idő elteltével automatikusan Eco Power üzemmódba kapcsol.

# Óra beállítása

- 1 Normál készenléti módban az CLOCK gomb lenyomásával és nyomva tartásával válthat az órabeállítás módba.
	- » Megjelennek és villogni kezdenek az órát jelző számjegyek.
- 2 A VOL +/- gombok segítségével állítsa be az órát, majd nyomja meg ismét a CLOCK gombot.
	- » Megjelennek és villogni kezdenek a percet jelző számjegyek.
- 3 Nyomja meg a VOL +/- gombot a perc beállításához, majd az CLOCK gombbal hagyja jóvá az órabeállítást.

# Bemutató üzemmód aktiválása

Ebben az üzemmódban áttekintheti az összes funkciót.

- 1 A bemutató üzemmód aktiválásához normál készenléti üzemmódban nyomja le hosszasan a gombot a főegységen.
	- » Elindul a fontosabb funkciók bemutatása.

Bemutató üzemmód kikapcsolása:

**1** Nyomja meg ismét a főegység **g** gombját.

# A tv-bemenet megkeresése

- 1 A lejátszó bekapcsolásához nyomja meg a gombot.
- 2 Kapcsolja be a tv-t és váltson a megfelelő videobemenetre (az audio- és videobemeneti csatorna kiválasztásáról lásd a tv-készülék felhasználói kézikönyvét).

# A főmenü használata

![](_page_18_Picture_10.jpeg)

- 1 Nyomja meg a  $\spadesuit$  gombot a főmenü megnyitásához.
	- A lemezlejátszás indításához válassza a [lemez lejátszása] lehetőséget.
	- USB-tartalom megtekintéséhez válassza a [Tallózás az USB-n] lehetőséget.
	- A beállítási menük hozzáféréséhez válassza a [Beállítás] lehetőséget.

# Navigálás a menükben

1 Ha megjelent a kívánt menü, a menün belül a távirányító gombjainak segítségével navigálhat.

![](_page_18_Picture_243.jpeg)

# A menü nyelvének kiválasztása

#### Megjegyzés

- Ha a készülék HDMI CEC-kompatibilis tv-hez csatlakozik, ugorja át ezt a beállítást. A képernyőn megjelenő menü szövege automatikusan TVkészülékének beállítására vált (ha a terméken támogatott a TV nyelvbeállítása).
- 1 A főmenüben válassza a **[Beállítás]** lehetőséget, majd nyomja meg az OK gombot.
- 2 Válassza a [Preference] opciót, majd nyomja meg az **>** gombot.
- 3 Válassza a [A menü nyelve] opciót, majd nyomja meg az ▶ gombot.

![](_page_19_Picture_241.jpeg)

- régióktól függően eltérhetnek.
- $4$  A  $\blacktriangle$   $\blacktriangledown$  gomb megnyomásával válasszon nyelvet, majd nyomja meg az OK gombot.

# Hálózat beállítása

A készülékkel csatlakozhat az internethez szoftverfrissítés / BD Live használata céljából.

## Vezetékes kapcsolat beállítása

#### Megjegyzés

• Ügyeljen a hálózati kábelek megfelelő csatlakoztatására.

- 1 Hálózati kábel (nem tartozék) csatlakoztatása:
	- a készülék LAN portjához.
	- az internetkapcsolattal rendelkező útválasztó LAN-portjához.
- 2 Kapcsolja be a készüléket és az útválasztót.

![](_page_19_Picture_12.jpeg)

#### Tanács

• A vezetékes hálózat biztosítja az eszközök közötti adatátvitel szempontjából a legjobb teljesítményt.

# Vezeték nélküli hálózat beállítása

#### Megjegyzés

- Vezeték nélküli kapcsolathoz külön kapható Philips
- Wi-Fi USB adapter (WUB1110) szükséges. A Wi-Fi USB adapter (WUB1110) nem tartozék. Az adapter megvételéhez keresse fel a shop.philips. com weboldalt. Ha a Philips webáruháza nem érhető el az adott országban, lépjen kapcsolatba a Philips ügyfélszolgálatával. Az elérhetőség a www.philips. com/support címen található.
- 1 Csatlakoztassa a Philips Wi-Fi USB adaptert (WUB1110, külön kapható) a készülék hátulján található Wi-Fi porthoz.
- 2 Kapcsolja be a készüléket és az útválasztót.

![](_page_20_Picture_0.jpeg)

## Tanács

• A vezeték nélküli teljesítmény a sávszélességtől, a hálózat forgalmától és egyes környezeti hatásoktól függ, mint például fém vagy vastag betonburkolat, rádióinterferencia és lefedettségi távolság.

### Hálózati kapcsolat beállítása

Hálózathoz való első csatlakozáskor először be kell állítania a hálózati kapcsolatot.

- 1 Állítsa be a vezetékes vagy vezeték nélküli hálózatot.
- 2 Nyomja meg a  $\triangle$  gombot a főmenü megnyitásához.
- 3 Válassza az [Beállítás] lehetőséget, majd nyomja meg az OK gombot.
- 4 Válassza a [Hálózati beállítás] opciót, majd nyomja meg az ▶ gombot.
- 5 Válassza a [Hálózat telepítése] opciót, majd nyomja meg az OK gombot.

![](_page_20_Picture_241.jpeg)

- 6 A hálózatbeállítás végrehajtásához kövesse a képernyőn megjelenő utasításokat.
	- » Miután befejezte a hálózat beállítását, hozzáférhet a kapcsolódó szolgáltatásokhoz (BD-Live és szoftverfrissítések).

#### ⋇ Tanács

• A készülék vezetékes vagy vezeték nélküli kapcsolatának állapota ellenőrizhető (lásd: "Beállítások módosítása" > "Hálózati beállítás" >[Hálózati beállítások megtekintése] vagy [Vezeték nélküli beállítások megtekintése]).

# A Philips Easylink funkció használata

A lejátszó támogatja a Philips EasyLink szabványt, amely a HDMI CEC (Consumer Electronics Control) protokollt használja. Egyetlen távvezérlőről vezérelhet HDMIkapcsolaton keresztül csatlakoztatott EasyLinkkompatibilis készülékeket.

![](_page_20_Picture_17.jpeg)

#### Megjegyzés

• Az EasyLink funkció aktiválásához be kell kapcsolni a HDMI CEC műveleteket a TV-n és a TVhez csatlakoztatott más készülékeken. További tudnivalókért tekintse meg a TV és a készülékek használati útmutatóját.

## Lejátszás egy gombnyomásra

- 1 A készülék bekapcsolásához nyomja meg a  $\circ$  (készenlét) gombot.
	- » A tv (ha támogatja az egy nyomógombos lejátszást) automatikusan bekapcsol és a megfelelő videobemeneti csatornára vált.
	- » Ha lemezt tesznek a készülékbe, automatikusan elindul a lejátszás.

# Készenléti üzemmód egy gombnyomásra

- 1 Tartsa lenyomva a  $\Phi$  (készenlét) gombot legalább 3 másodpercig.
	- » Az összes csatlakoztatott eszköz (ha támogatja az egy nyomógombos lejátszást) automatikusan készenléti állapotba áll.

# Készülékek csatlakoztatása a hangbemenetekhez

## Megjegyzés

• Mielőtt elkezdi, gondoskodjon róla, hogy a HDMI TV hangkimenete és a többi HDMI készülék csatlakoztatva legyen a termék hangbemeneti csatlakozóihoz.

![](_page_21_Picture_323.jpeg)

1 Nyomja meg a  $\spadesuit$  gombot, válassza a [Beállítás] lehetőséget, majd nyomja meg az OK gombot.

- 2 Válassza az [EasyLink beállítás] lehetőséget, majd nyomja meg az gombot.
	- Az [One Touch Play] és [One Touch Standby] funkció alapbeállításban be van kapcsolva.
- $3$  Válassza az [System Audio Control] > [On] lehetőséget.
- 4 Olvassa el a képernyőn megjelenő utasításokat, majd nyomja meg az OK gombot a [Continue] kiválasztásához.
	- » A termék megkeresi és megjeleníti a megfelelő készülékeket.
- 5 A OK gombok segítségével válassza ki az [Continue] lehetőséget.

![](_page_21_Picture_324.jpeg)

készüléket a menü bal oldalán, majd nyomja meg az gombot.

- 6 Válassza ki a készülékhez használt csatlakozót, majd nyomja meg az OK gombot.
	- » További készülékek kereséséhez ismételje meg a 6–7. lépést.
- 7 A menüből való kilépéshez nyomja meg az  $\triangle$  gombot.

# A csatlakoztatott készülékek audiobemenetének frissítése

Ha már elvégezte a csatlakoztatott készülékek audiobemenetének feltérképezését, ezzel az eljárással frissítheti az eredményt.

- 1 Nyomja meg a  $\triangle$  gombot, válassza a [Settings] lehetőséget, majd nyomja meg az OK gombot.
- 2 Válassza a [EasyLink beállítás] > [Audio Input Mapping] lehetőséget, majd nyomja meg az OK gombot.
- 3 Válassza ki a csatlakoztatott készüléket, majd nyomja meg a ▶ gombot.
- 4 Válassza ki az AUX-bemenetet, majd nyomja meg az OK gombot.

## Megjegyzés

• A Philips nem garantálja a HDMI CEC-készülékekkel való kompatibilitást.

# 5 Lejátszás

# Lemez lejátszása

## Vigyázat

• A lemeztálcára ne helyezzen más tárgyakat, csak lemezeket.

- 1 A lemeztartó kinyitásához nyomja meg a **OPEN/CLOSE** ≜ gombot.
- 2 Helyezze be a lemezt címkével felfelé.
- $3$  A OPEN/CLOSE  $\triangle$  gombbal zárható be a lemeztálca és indítható el a lemez lejátszása.
	- A lejátszandó lemez megtekintéséhez kapcsolja a tvkészüléket a videobemenetre.
	- A lejátszás leállításához nyomja meg a gombot.

## Megjegyzés

- Ellenőrizze a támogatott lemez-/fájlformátumokat (lásd: "A Blu-ray komponens Hi-Fi rendszer" > "Lejátszható média").
- Ha megjelenik a jelszó beviteli menüje, zárolt vagy korlátozott lemezek lejátszása előtt adja meg a jelszót (lásd: Beállítások módosítása > Felhasználói beállítások > [Szülői felügyelet]).
- Szüneteltetett vagy leállított lemez esetén a képernyőkímélő 10 perc után bekapcsol. A képernyővédő kikapcsolásához nyomja meg bármelyik gombot.
- Ha a lemez szüneteltetését vagy leállítását követő 15 percben egyetlen gombot sem nyom meg, a készülék automatikusan készenléti módba kapcsol.

# Lejátszás USB-eszközről

Médiafájlok lejátszása vagy megtekintése a következő USB-eszközökön:

- flash meghajtó
- memóriakártya-olvasó
- HDD (Ez a készülék olyan hordozható merevlemez-meghajtót észlel, amelyhez az USB csúcsárama nem haladja meg az 500 mA-t.)

![](_page_23_Picture_5.jpeg)

- 1 Készítsen elő egy lejátszható médiafájlokat tartalmazó USB-eszközt.
- 2 Csatlakoztassa az USB-eszközt az egység elülső panelén található «<>
(USB) aljzathoz.
	- » Az USB-egység fájljainak sikeres beolvasása után azonnal megkezdődik a lejátszás.
- $3$  Nyomja meg a  $\hookrightarrow$  BACK gombot. » Megjelenik a tartalmat mutató menü.
- 4 Válassza ki a lejátszandó fájlt, majd nyomja meg az OK gombot.

#### $\ast$ Tanács

• Részletekért lásd a "Videó lejátszása", "Fényképek megtekintése", "Zene lejátszása" pontokat.

> • A lejátszás megállításához nyomja meg a gombot, vagy távolítsa el az USB-eszközt.

### Megjegyzés

- A Philips nem garantálja az összes USB-eszközzel való kompatibilitást.
- A készülék nem támogat minden digitális fényképezőgépet. A számítógépes szoftvert igénylő
- digitális fényképezőgépek nem támogatottak.
- Az NTFS (New Technology File System) adatformátumot a készülék nem támogatja.

# Videó lejátszása

## Videolejátszás vezérlése

- 1 Felvétel lejátszása.
- 2 A lejátszás a távvezérlő segítségével vezérelhető.

![](_page_23_Picture_279.jpeg)

#### Megjegyzés

• Java alkalmazással rendelkező BD-lemezek esetén a lejátszás folytatása funkció az adott lemez függvényében érhető el.

# Kijelző menü

![](_page_23_Picture_27.jpeg)

24 HU

#### BD-video lemez

- TOP MENU: videolejátszás leállítása és a lemez menü megjelenítése. Ez a funkció lemezfüggő.
- POP-UP MENU: BD-video lemez menü hozzáférése a lemezlejátszás megszakítása nélkül.
- •

#### DVD-video lemez

- TOP MENU: lemez főmenüjének megnyitása.
- DISC MENU: lemezinformációk megjelenítése és a lemez elérhető funkcióinak bemutatása.

## VCD/SVCD/DivX lemez:

• DISC MENU: lemez tartalmának megjelenítése.

#### $*<sub>1</sub>$ Tanács

• Kikapcsolt PBC funkció mellett a VCD/SVCD nem jeleníti meg a menüt, és a lejátszás az első felvételtől indul. Lejátszás előtt a menü megjelenítéséhez kapcsolja be a PBC funkciót (lásd: "Beállítások módosítása" > [Preference] > [VCD PBC]).

## Felvétel / fejezet kiválasztása

- 1 Lejátszás közben nyomja meg a MODE/OPTIONS gombot.
	- » Megjelenik a lejátszással kapcsolatos opciók menüje.
- 2 Válassza ki a [Felvételek] vagy a [Fejezetek] lehetőséget a menüben, majd nyomja meg a OK gombot.
- 3 Válassza ki a felvétel vagy fejezet számát, majd nyomja meg az OK gombot.

# Lejátszás gyors léptetése egy megadott pontra

- 1 Lejátszás közben nyomja meg a MODE/OPTIONS gombot.
	- » Megjelenik a lejátszással kapcsolatos opciók menüje.
- 2 Válassza ki a [Időpont szerinti keresés] lehetőséget a menüben, majd nyomja meg az OK gombot.
- $3$  A navigációs gombok ( $\blacktriangle$   $\blacktriangledown$ ) segítségével megváltoztathatja az időt az ugráshoz, majd nyomja meg az OK gombot.

# Nagyítás / kicsinyítés

- 1 Lejátszás közben nyomja meg a MODE/OPTIONS gombot.
	- » Megjelenik a lejátszással kapcsolatos opciók menüje.
- 2 Válassza ki a [Zoom] lehetőséget a menüben, majd nyomja meg az OK gombot.
- $3$  A navigációs gombok ( $\blacktriangleleft\blacktriangleright$ )segítségével kiválaszthatja a nagyítási arányt, majd nyomja meg az OK gombot.
- 4 A navigációs gombok ( $\blacktriangle \blacktriangleright \blacktriangle \blacktriangleright$ ) segítségével navigálhat a nagyított képben.
	- A nagyítás üzemmódból való kilépéshez nyomja meg a  $\hookrightarrow$  BACK gombot a nagyítási arány jelzőjének megjelenítéséhez, majd a navigációs gombok (<>>
	segítségével válassza ki az [x1] nagyítási arányt.

## Adott szakasz lejátszásának ismétlése.

- 1 Lejátszás közben nyomja meg a MODE/OPTIONS gombot.
	- » Megjelenik a lejátszással kapcsolatos opciók menüje.
- 2 Válassza a menüből a [A-B ismétlése] lehetőséget, majd nyomja meg az OK gombot a kezdőpont beállításához.
- 3 Folytassa a videolejátszást, majd nyomja meg az OK gombot a végpont beállításához.
	- » Elindul az ismételt lejátszás.
	- Az ismételt lejátszás üzemmódból való kilépéshez nyomja meg a MODE/OPTIONS gombot, majd válassza a [A-B ismétlése] lehetőséget, végül nyomja meg az OK gombot.

![](_page_25_Picture_0.jpeg)

• A kijelölt szakasz ismételt lejátszása csak egy műsorszámon/felvételen belül lehetséges.

## A videolejátszás megtekintése különböző szögből

- 1 Lejátszás közben nyomja meg a MODE/OPTIONS gombot.
	- » Megjelenik a lejátszással kapcsolatos opciók menüje.
- 2 Válassza ki a [Szög lista] lehetőséget a menüben, majd nyomja meg az gombot.
- 3 Válasszon kameraállás beállítást, majd nyomja meg az OK gombot.
	- » A lejátszás a választott szögnek megfelelően módosul.

## Megjegyzés

• Csak a több szögben felvett jeleneteket tartalmazó lemezeknél használható.

#### Felirat manuális elcsúsztatása

A tv-képernyőn manuálisan módosíthatja a felirat helyét.

- 1 Lejátszás közben nyomja meg a MODE/OPTIONS gombot.
	- » Megjelenik a lejátszással kapcsolatos opciók menüje.
- 2 Válassza ki a [Felirat elcsúsztatása] lehetőséget a menüben, majd nyomja meg az OK gombot.
- $3$  A navigációs gombok ( $\blacktriangle$   $\blacktriangledown$ ) segítségével elcsúsztathatja a feliratot, majd nyomja meg az OK gombot.

# Tanács

• A felirat elcsúsztatása külső felirattal ellátott DivX videó esetében nem támogatott.

## BD-videó lejátszása

A Blu-ray videolemez kapacitása nagyobb, és támogatja az olyan funkciókat, mint például a nagyfelbontású videó, a többcsatornás surround hangzás, az interaktív menü stb..

- 1 Helyezze be a BD-videó lemezt.
- 2 Nyomja meg a  $\triangle$  gombot, majd válassza a [lemez lejátszása] lehetőséget, és nyomja meg az OK gombot.
- 3 A lejátszás automatikusan elindul, vagy válasszon a menüből lejátszási opciót, majd nyomja meg az OK gombot.
	- Lejátszás közben a TOP MENU gomb segítségével megnyithatja a lemez menüt a lemez lejátszásának megszakítása nélkül.
	- Lejátszás közben a DISC/POP-UP/MENU gomb segítségével további információk, funkciók vagy a lemezen tárolt tartalom jeleníthet meg.

## Élvezze a BD-LIVE minőséget

(Csak a BD-Live extra tartalmat engedélyező lemezekre vonatkozóan. Ellenőrizze, hogy csatlakozik-e a termék az internethez.)

További tartalmat (mint például filmelőzeteseket, feliratokat stb.) tölthet le egy csatlakoztatott USB-tárolóeszközre. Letöltés közben speciális videoadatok lejátszására is van lehetőség.

BD-Live funkciót támogató lemez lejátszásakor a készülék vagy a lemez azonosítóját interneten keresztül elküldheti a tartalomszolgáltató részére. Az elérhető szolgáltatások és funkciók lemezenként eltérőek lehetnek.

26 HU

## DivX® videó lejátszása

A DivX videó egy olyan digitális adatformátum, amely nagyfokú tömörítés mellett is megőrzi a magas minőséget.

- 1 Helyezze be a DivX-videót tartalmazó lemezt vagy USB-eszközt
- 2 Nyomja meg a  $\triangle$  gombot, válassza a [lemez lejátszása] vagy a [Tallózás az USB-n] lehetőséget, majd nyomja meg az OK gombot.
	- » Megjelenik a tartalmat mutató menü.
- $3$  Válassza ki a megfelelő videomappát, majd nyomja meg az OK gombot.
- 4 Válassza ki a lejátszandó felvételt, majd nyomja meg az OK gombot.
- $5$  A lejátszás a távvezérlő segítségével vezérelhető.

![](_page_26_Picture_332.jpeg)

#### Megjegyzés

- Csak olyan DivX videókat tud lejátszani, melyeket a lejátszó DivX regisztrációs kódjával kölcsönzött vagy vásárolt (lásd: Beállítások módosítása - [Advanced] > [DivX® VOD kód]).
- Max. 4 GB-os DivX videofájlokat játszhat le. • A lejátszó legfeljebb 45 karakternyi feliratot tud megjeleníteni.

# Fényképek megtekintése

## Fényképek megtekintése diavetítésként

A készülék alkalmas JPEG formátumú fényképek lejátszására (.jpeg vagy .jpg kiterjesztésű fájlok).

1 Helyezzen be JPEG-képeket tartalmazó lemezt vagy USB-eszközt.

- $2$  Nyomja meg a  $\Rightarrow$  BACK gombot. » Megjelenik a tartalmat mutató menü.
- 3 Válasszon fényképmappát, majd a mappa megnyitásához nyomja meg az OK gombot.
	- Fényképet a navigációs gombokkal választhat ki.
	- A kiválasztott fénykép nagyításához és a diavetítés indításához nyomja meg az OK gombot.
- 4 A diavetítés megkezdéséhez nyomja meg a  $\blacktriangleright$  gombot.

#### Megjegyzés

- Az egyetlen lemezre felvett nagy mennyiségű zeneszám/fénykép miatt előfordulhat, hogy hosszabb időt vesz igénybe a lemeztartalom megjelenítése a tv-képernyőn.
- A készülék a digitális fényképezőgéppel készített képeket kizárólag JPEG-EXIF formátumban képes megjeleníteni; általában minden digitális fényképezőgép ezt a formátumot használja. A felvevő nem tud mozgó JPEG-formátumú képeket, nem JPEG-formátumban felvett képeket, illetve hanggal kombinált képeket megjeleníteni.
- A készülék által támogatott korlátot meghaladó mappák/fájlok nem jeleníthetők meg, illetve nem játszhatók le.

## Fényképek lejátszásának vezérlése

- 1 Fényképes diavetítés lejátszása.
	- A lejátszási opciók megjelenítéséhez nyomja meg a MODE/OPTIONS gombot. Válassza ki a kívánt opciót, majd nyomja meg az OKgombot.
	- Diavetítés közben a ▲ ▼ gomb segítségével vízszintes/függőleges irányba forgathatja el a fényképeket.
	- Ha leáll a diavetítés, a **>** gomb segítségével folytathatja a lejátszást.

# A diavetítés képei megjelenítése közötti idő és animáció beállítása

- 1 Lejátszás közben nyomja meg a MODE/OPTIONS gombot.
	- » Megjelenik a lejátszással kapcsolatos opciók menüje.
- 2 Válassza ki a [Dia megjelenítési ideje] lehetőséget a menüben, majd nyomja meg az OK gombot.
- 3 Válassza ki a kívánt időtartamot, majd nyomja meg az OK gombot.
- 4 Válassza ki a [Dia animáció] lehetőséget a menüben, majd nyomja meg az OK gombot.
- 5 Válassza ki az animáció típusát, majd nyomja meg az OK gombot.

## Zenés diavetítés lejátszása

Zenés diavetítéssel MP3-/WMA-zenefájlokat és JPEG-fényképfájlokat játszhat le egyidejűleg.

#### Megjegyzés

- Zenés diavetítéshez az MP3-/WMA- és a JPEGfájloknak ugyanazon a lemezen vagy USB-eszközön kell lenniük.
- 1 MP3/WMA formátumú zene lejátszása.
- 2 A főmenübe történő visszatéréshez nyomja meg a  $\bigcirc$  BACK gombot.
- 3 Navigáljon a fényképeket tartalmazó mappához, és az OK gombbal indítsa el a diavetítést.
	- » A diavetítés elindul, és egészen a fényképeket tartalmazó mappa végéig folytatódik.
	- » A hang lejátszása a lemez végéig folytatódik.
	- Diavetítés leállításához nyomja meg a gombot.
	- A zene leállításához nyomja meg újra a gombot.

# Zene lejátszása

## Zeneszám vezérlése

- 1 Zeneszám lejátszása.
- 2 A lejátszás a távvezérlő segítségével vezérelhető.

![](_page_27_Picture_325.jpeg)

# MP3/WMA formátumú zene lejátszása

Az MP3/WMA formátum nagy tömörítésű hangfájltípus (.mp3, .wma kiterjesztésű fájlok).

- 1 Helyezze be az MP3/WMA formátumú zenét tartalmazó lemezt vagy USBeszközt.
	- » A lejátszás automatikusan megkezdődik.
- $2$  Nyomja meg a  $\rightarrow$  BACK gombot. » Megjelenik a tartalmat mutató menü.
- 3 Válassza ki a megfelelő zenemappát, majd nyomja meg az OK gombot.
- 4 Válassza ki a lejátszandó fájlt, majd nyomja meg az OK gombot.
	- A főmenühöz történő visszatéréshez nyomja meg a  $\rightarrow$  BACK gombot.

# Megjegyzés

- Több menetben felvett lemez esetén csak az első rész kerül lejátszásra.
- A készülék nem játszik le Digital Rights Management (DRM) védelemmel ellátott WMA fájlokat.
- A készülék nem támogatja az MP3PRO
- audioformátumot.
- Ha az MP3-műsorszám címe (ID3) vagy az album neve különleges karaktert tartalmaz, előfordulhat, hogy ezek nem megfelelően jelennek meg a kijelzőn, mivel a felvevő nem támogatja különleges karaktereket.
- A készülék által támogatott korlátot meghaladó mappák/fájlok nem jeleníthetők meg, illetve nem játszhatók le.

# 6 Beállítások módosítása

## Megjegyzés

• Ha az adott beállítási lehetőség szürkén jelenik meg, az azt jelenti, hogy a beállítást az adott helyzetben nem lehet módosítani.

# Videó beállítása

- 1 Nyomja meg a  $\triangle$  gombot.
- 2 Válassza a [Beállítás] opciót, majd nyomja meg az OK gombot.
- 3 Válassza a [Videó beállítása] opciót, majd nyomja meg az **>** gombot.

![](_page_28_Picture_221.jpeg)

- 4 Válasszon egy opciót, majd nyomja meg az OK gombot.
- $5$  Válasszon egy beállítást, majd nyomja meg az OK gombot.
	- Az előző menühöz történő visszatéréshez nyomja meg a  $\blacktriangleright$ BACK gombot.
	- A menüből a  $\triangle$  gomb megnyomásával léphet ki.

#### [TV monitor]

Válasszon megjelenítési formátumot:

![](_page_29_Picture_2.jpeg)

[4:3 Letterbox] - 4:3 képarányú képernyős tv-készülékhez: szélesképernyős kép a képernyő tetején és alján fekete sávval.

 $16.9$ 

- [4:3 Panscan] 4:3 képernyőarányú tvkészülékhez: teljes magasságú kép vágott oldalakkal.
- [16:9, széles képernyő] Szélesképernyős tv-készülékhez: 16:9 arányú képmegjelenítés.
- $[16:9] 16:9$  képarányú képernyős tvkészülékhez: 4:3 arányú képmegjelenítés a képernyő bal és jobb oldalán fekete sávval.

## Megjegyzés

• Ha a kiválasztott [4:3 Panscan] lehetőséget a lemez nem támogatja, a képernyő<sup>[4: 3</sup> Letterbox] formátumban jelenik meg.

#### [HDMI-kép]

Válasszon a tv-képernyő kapacitásával kompatibilis kimenő HDMI-videofelbontást.

- [Automatikus] A készülék megállapítja és automatikusan beállítja a legjobb támogatott videofelbontást.
- [Natív] Az eredeti videofelbontás beállítása.
- [480i/576i], [480p/576p], [720p], [1080i], [1080p], [1080p/24Hz] - A tv-készülék által leginkább támogatott videofelbontás kiválasztása. További részleteket a tvkészülék felhasználói kézikönyvében talál.

![](_page_29_Picture_15.jpeg)

#### Megjegyzés

• Ha a kiválasztott videofelbontást tv-készüléke nem támogatja, és üres képernyő jelenik meg, a képmegjelenítés visszaállításához várjon 10 másodpercet, vagy nyomja meg a távirányító  $\triangle$  gombját, majd a számgombokkal írja be a következőt: "731".

#### [HDMI Deep Color]

 - Ez a funkció csak akkor használható, ha a kijelző HDMI-kábellel csatlakozik és támogatja a Deep Color funkciót.

- [Automatikus] A Deep Color tv-n több mint egymilliárd színnel rendelkező élénk képet nézhet.
- [Be] A Deep Color tv-n több mint egymilliárd színnel rendelkező élénk képet nézhet. 12 bites szín kimenet, amely csökkenti a színátmenet-sávosodás hatást.
- [Ki] Normál 8 bites szín kimenet.

#### [Képbeállítások]

Válasszon a képek előre meghatározott színbeállításai közül.

- [Normál] Eredeti színbeállítás.
- $[Élénk] Élénk színbeállítás.$
- [Hideg] Lágy tónusú színek beállítása.
- [Működés] Éles tónusú színek beállítása. Javítja a sötét területeket. Ideális választás akciófilmekhez.
- [Animáció] Kontrasztszín beállítás. Ideális választás animált képekhez.

# Hang beállítása

- **1** Nyomja meg a  $\triangle$  gombot.
- 2 Válassza a **[Beállítás]** opciót, majd nyomia meg az OK gombot.
- 3 Válassza a [Hang beállítása] opciót, majd nyomja meg az **>** gombot.

![](_page_30_Picture_316.jpeg)

- 4 Válasszon egy opciót, majd nyomja meg az OK gombot.
- 5 Válasszon egy beállítást, majd nyomja meg az OK gombot.
	- Az előző menühöz történő visszatéréshez nyomja meg a **BACK** gombot.
	- A menüből az  $\triangle$  gomb megnyomásával léphet ki.

## [Éjszakai mód]

Növelje a halk részek (mint például dialógusok) hangerejét, hogy alacsonyabb hangerő esetén is jól hallja a hangot. Ezzel párhuzamosan csökkentse a hangos részek hangerejét.

- [Automatikus] A legjobb hang érzékelése és kiválasztása kis hangerőn. Csak Dolby TrueHD audio felvételek esetében.
- [Be] Csendes éjszakai lejátszáshoz.
- [Ki] Teljes dinamikatartományú surround hangzáshoz.

## Megjegyzés

• Csak Dolby kódolású DVD-video vagy BD-video esetében.

## [HDMI-hang]

HDMI-hangkimenet kiválasztása, ha HDMIkábellel csatlakoztatja a készüléket és a tv-/ audiokészüléket.

[Bitfolyam] – Ha a csatlakoztatott HDMI-készülék támogatja a megfelelő HD audiodekódert, a lemezen található eredeti audioformátum kerül elküldésre. Máskülönben LPCM elküldésére kerül sor.

• [Automatikus] – A leginkább támogatott audioformátum automatikus érzékelése és kiválasztása.

## [Digitális hang]

Válasszon audioformátumot a DIGITAL OUT aljzat (koaxiális/optikai) hangkimenetéhez.

- [Automatikus] A leginkább támogatott audioformátum automatikus érzékelése és kiválasztása.
- [PCM] Az audioeszköz nem támogatja a többcsatornás formátumot. A rendszer a hangot lekeveri két csatornás formátumba.
- [Bitfolyam] Válassza az eredeti Dolby vagy DTS hangélmény megtapasztalásához (a BD-videó speciális hatás megszűnik).

## Megjegyzés

- Győződjön meg arról, hogy a lemez és a csatlakoztatott audioeszköz (erősítő/vevőkészülék) támogatja-e az audioformátumot.
- Ha a [Bitfolyam] lehetőséget választja, az interaktív audio jellegű gomb hangot a rendszer elnémítja.

# [PCM kicsinyítés]

A PCM audiokimenet mintavételezési frekvenciájának beállítása a DIGITAL OUT aljzatról (koaxiális/optikai).

- [Be] PCM audio mintavételezésének lecsökkentése 48 kHz-en.
- [Ki]A szerzői jogi védelem nélkül, LPCM formátumban rögzített BD vagy DVD lemezek esetén 96 kHz értékig a kimenő kétcsatornás audiojelek LPCM-jelek lesznek átalakítás nélkül.

# Hálózati beállítás

- 1 Nyomja meg a  $\spadesuit$  gombot.
- 2 Válassza a [Beállítás] opciót, majd nyomja meg az OK gombot.
- 3 Válassza a [Hálózati beállítás] opciót, majd nyomja meg az ▶ gombot.

![](_page_31_Picture_359.jpeg)

- 4 Válasszon egy opciót, majd nyomja meg az OK gombot.
- $5$  Válasszon egy beállítást, majd nyomja meg az OK gombot.
	- Az előző menühöz történő visszatéréshez nyomja meg a **BACK** gombot.
	- A menüből az  $\triangle$  gomb megnyomásával léphet ki.

## [Hálózat telepítése]

Hálózati kapcsolat beállítása.

#### [Hálózati beállítások megtekintése]

Az aktuális hálózati állapot adatainak megjelenítése.

### [Vezeték nélküli beállítások megtekintése]

Az aktuális Wi-Fi állapot adatainak megjelenítése.

Ha az aktuális hálózat nincsen vezeték nélküli kapcsolatra konfigurálva, a rendszer ezt a funkciót kikapcsolja.

# EasyLink beállítás

- 1 Nyomja meg az  $\triangle$  gombot.
- 2 Válassza a **[Beállítás]** opciót, majd nyomja meg az OK gombot.
- 3 Válassza a [EasyLink beáll.] opciót, majd nyomja meg az **>** gombot.

![](_page_31_Picture_360.jpeg)

- 4 Válasszon egy opciót, majd nyomja meg az OK gombot.
- $5$  Válasszon egy beállítást, majd nyomja meg az OK gombot.
	- Az előző menühöz történő visszatéréshez nyomja meg a  $\blacktriangleright$ **BACK** gombot.
	- A menüből az  $\triangle$  gomb megnyomásával léphet ki.

## [EasyLink]

A termék támogatja a Philips EasyLink szabványt, amely a HDMI CEC (Consumer Electronics Control) protokollt használja. Egyetlen távvezérlőről vezérelheti az összes HDMI-kapcsolaton keresztül csatlakoztatott EasyLink-kompatibilis készülékeket.

- [Be] Az EasyLink funkciók bekapcsolása.
- [Ki] Az EasyLink funkciók kikapcsolása.

#### [Egyérint. lejátszás]

Ha a készüléket a  $\circ$  (Készenlét) gomb segítségével kapcsolja be, a tv-készülék (amennyiben a tv-készülék támogatja az egy nyomógombos lejátszást) automatikusan bekapcsol és a videobemeneti csatornára vált. A lemezlejátszás megkezdődik, ha van lemez a készülékben.

- [Be] Az egy nyomógombos lejátszás funkció bekapcsolása.
- [Ki] Az egy nyomógombos lejátszás funkció kikapcsolása.

#### [Egyér. készenl. mód]

A Φ (Készenlét) gombot lenyomva tartva az összes csatlakoztatott HDMI CEC készülék (ha a készülék támogatja az egy nyomógombos lejátszást) ezzel egyidejűleg készenléti módba vált.

- [Be] Az egy nyomógombos készenléti üzemmód funkció bekapcsolása.
- [Ki] Az egy nyomógombos készenléti üzemmód funkció kikapcsolása.

#### [System Audio Control]

Amennyiben az audiolejátszás egy csatlakoztatott készülékről történik, az egység automatikusan a megfelelő audioforrásra kapcsol.

- [On] Rendszerhang vezérlésének bekapcsolása. Majd az [Audio Input Mapping] gombbal keresheti meg és rendelheti hozzá a csatlakoztatott készülékeket.
- [Off] Rendszerhang vezérlésének kikapcsolása.

#### [Audiobemenet feltérképezése]

Az audiobemenet feltérképezésének frissítése új készülékek csatlakoztatása esetén.

![](_page_32_Picture_12.jpeg)

- Az EasyLink vezérlőket használatba helyezése előtt be kell kapcsolnia a HDMI CEC beállításokat a TV-n/készülékeken. Tekintse meg TV/készülékek
- felhasználói kézikönyveit a további részletekért. A Philips nem garantálja a 100%-os együttműködést minden HDMI CEC kompatibilis készülékkel.

# Felhasználói beállítások

- 1 Nyomja meg a  $\triangle$  gombot.
- 2 Válassza a [Beállítás] opciót, majd nyomja meg az OK gombot.
- 3 Válassza a [Preference] opciót, majd nyomja meg az ▶ gombot.

![](_page_32_Picture_343.jpeg)

- 4 Válasszon egy opciót, majd nyomja meg az OK gombot.
- $5$  Válasszon egy beállítást, majd nyomja meg az OK gombot.
	- Az előző menühöz történő visszatéréshez nyomja meg a  $\blacktriangleright$ BACK gombot.
	- A menüből az  $\triangle$  gomb megnyomásával léphet ki.

#### [A menü nyelve]

Válassza ki a képernyőmenü nyelvét.

## Megjegyzés

• Ha a készülék HDMI CEC-kompatibilis tv-hez HDMIkábellel csatlakozik, a menü szövege automatikusan a tv-készülékének beállítására vált (ha a készülék támogatja a tv nyelvbeállítását).

#### [Audio]

Hang nyelvének kiválasztása a lemez lejátszásához.

## [Felirat]

Felirat nyelvének kiválasztása a lemez lejátszásához.

## [Lemez menü]

A lemezmenü nyelvének kiválasztása

![](_page_33_Picture_2.jpeg)

• Ha az Ön által beállított nyelv nem áll rendelkezésre a lemezen, a lemez a saját alapértelmezett nyelvét fogja használni.

• Néhány lemeztípus esetében a feliratozás/audió nyelve csak a lemez menüjén keresztül módosítható.

### [Szülői felügyelet]

Hozzáférés korlátozása a nem gyerekeknek való lemezekhez. Az ilyen fajta lemezeken az anyagokat korhatár-besorolással együtt kell rögzíteni.

A hozzáféréshez írja be a legutóbb beállított jelszót vagy a következőt: '0000'.

# Megjegyzés

- A [Szülői felügyelet] menüben beállított szint feletti lemezek lejátszásához meg kell adni a jelszót.
- A besorolási szintek országfüggőek. A lemezek lejátszásának engedélyezéséhez válassza a '8'
- lehetőséget DVD-video és BD-Video esetén. • Néhány lemezen fel van tüntetve a besorolás, de a rögzítés során a besorolást a lemezen nem rögzítették. Ez a funkció ezekre a lemezekre nincs hatással.

## [Képernyőkímélő]

Képernyőkímélő mód be-, illetve kikapcsolása. Megvédi a TV-képernyőt a túl hosszú ideig sugárzott állóképek okozta károsodástól.

- [Be] Képernyőkímélő 10 perc inaktivitás után való bekapcsolása (például szüneteltetett vagy leállított üzemmódban).
- [Ki] Képernyőkímélő mód kikapcsolása.

#### [Jelszó módosítása]

Jelszó megadása vagy módosítása.

1) A számbillentyűzet használatával adjon meg jelszót, vagy adja meg a legutoljára megadott jelszót . Ha elfelejtette a jelszót, adjon meg '0000' értéket, majd nyomja meg az  $\nabla$  gombot.

- 
- 2) Adja meg az új jelszót.
- 3) Adja meg újra a jelszót.

4) A menüből válassza a [Megerősítés] lehetőséget, majd nyomja meg az OK gombot.

### [Kijelzőpanel]

Az elülső panel fényerejének beállítása.

- [100%] A legvilágosabb
- [70%] Közepes
- [40%] A leghalványabb

#### [VCD PBC]

A PBC (lejátszásvezérlés) funkcióval rendelkező VCD/SVCD lemezek tartalommenüjének be- vagy kikapcsolása.

- [Be] A lejátszásra behelyezett lemez indexmenüjének megjelenítése.
- [Ki] A menü átugrása és a lejátszás indítása az első felvételtől.

# Speciális beállítások

- 1 Nyomja meg a  $\triangle$  gombot.
- 2 Válassza a **[Beállítás]** opciót, majd nyomja meg az OK gombot.
- 3 Válassza a **[Advanced]** opciót, majd nyomja meg az **>** gombot.

![](_page_33_Picture_336.jpeg)

- 4 Válasszon egy opciót, majd nyomja meg az OK gombot.
- 5 Válasszon egy beállítást, majd nyomja meg az OK gombot.
	- Az előző menühöz történő visszatéréshez nyomja meg a **BACK** gombot.
	- A menüből a  $\triangle$  gomb megnyomásával léphet ki.

#### [BD-Live biztonság]

A BD-Live tartalomhoz való hozzáférés letiltása vagy engedélyezése (kizárólag a kereskedelmi forgalomban nem kapható, a felhasználó által készített BD-Live lemezekhez).

#### [Szoftverfrissítés]

Frissítse a készülék szoftverét (ha új verzió található a Philips weboldalán) a készülék teljesítményének javítása érdekében.

- [USB] Szoftver frissítése a készülékhez csatlakoztatott USB-eszközön keresztül.
- [Network] Szoftver frissítése az internetről.

# Megjegyzés

• A szoftverfrissítéssel kapcsolatosan további részletek, lásd: "További információ" > "A szoftver frissítése".

#### [Memória törlése]

Ha a csatlakoztatott USB-eszköz nem elegendő ahhoz, hogy BD-lemezhez BD-Live extra tartalmat töltsön le, az összes tartalom eltávolítása céljából formázza újra az USBeszközt.

![](_page_34_Picture_14.jpeg)

## Megjegyzés

• Ha törölte az USB-eszköz tartalmát, a korábban letöltött BD-Live extra tartalom is elvész.

## [DivX® VOD kód]

A DivX® regisztrációs kód vagy és a regisztráció törléséhez szükséges kód beszerzése.

![](_page_34_Picture_19.jpeg)

• A készülékhez tartozó DivX regisztrációs kód segítségével kölcsönözhet vagy vásárolhat videót a www.divx.com/vod webhelyről. A DivX® VOD (Video On Demand) DivX videók kölcsönzését és vásárlását lehetővé tevő szolgáltatás csak azon készüléken vehető igénybe, amelyen regisztrálásra került.

### [Verzióadatok]

A lejátszó szoftververziójának és MACcímének megjelenítése.

# Tanács

• Ezekkel az információkkal ellenőrizheti, hogy a Philips weboldalán elérhető-e a legfrissebb szoftververzió, amelyet letölthet és telepíthet a lejátszóra.

#### [Alapértelmezett beállítások visszaállítása]

A lejátszó gyári beállításainak visszaállítása a [Szülői felügyelet] beállítás kivételével.

# 7 FMrádióállomások behangolása

- 1 Ellenőrizze, hogy csatlakoztatta-e, és teljesen kihúzta-e a készülékhez kapott FM-antennát.
- 2 Nyomja meg a RADIO gombot.
- $3$  Nyomja meg a  $4/$   $\blacktriangleright$  vagy  $4\blacktriangleright$  gombot.
- 4 Ha a frekvenciajelző megváltozik, engedje fel a gombot.
	- » Az FM-tuner automatikusan behangol egy erősen fogható állomást.
- 5 További állomások behangolásához ismételje meg a 3–4. lépéseket.

Gyengén fogható állomás behangolása: Nyomja meg ismételten a ▲ ▼ gombot, amíg a vétel optimálissá nem válik.

# Rádióállomások önműködő beprogramozása

#### Megjegyzés

- Legfeljebb 40 előre beállított rádióállomás beprogramozására van lehetőség.
- 1 Nyomja meg a  $\blacktriangleleft$  /  $\blacktriangleright$  gombot egy előre beállított szám kiválasztásához és a beprogramozás elindításához.
- 2 Nyomja meg, és tartsa lenyomva két másodpercig a PROGRAM gombot az önműködő beprogramozás aktiválásához.
	- » [AUTO] (auto) felirat jelenik meg röviden.
	- » A készülék a vétel erőssége szerint programozza be a fogható állomásokat.

» Az elsőként beprogramozott rádióállomás automatikusan megszólal.

# Rádióállomások kézi beprogramozása

#### Megjegyzés

- Legfeljebb 40 előre beállított rádióállomás beprogramozására van lehetőség.
- 1 Hangoljon be egy rádióállomást.
- 2 Nyomja meg a **PROGRAM** gombot a beprogramozás aktiválásához.
- $3$  A  $\blacktriangleleft$  /  $\blacktriangleright$  I gomb megnyomásával rendeljen hozzá egy 1 és 40 közötti számot az adott rádióállomáshoz, majd nyomja meg a PROGRAM gombot a megerősítéshez.
	- » Megjelenik az állomás előre beállított programszáma és a frekvenciája.
- 4 További állomások beprogramozásához ismételje meg a fenti lépéseket.

#### Megjegyzés

• Egy beprogramozott állomás törléséhez tároljon másik állomást a helyére.

# Tárolt rádiócsatorna behangolása

1 Nyomja meg a  $\blacktriangleleft$  /  $\blacktriangleright$ l gombot az előre beállított szám kiválasztásához.

#### $\ast$ Tanács

• Egy előre beállított állomás törléséhez hangolja be az állomást, majd nyomja meg és tartsa nyomva a gombot.

# RDS-óra beállítása

Az állomás által sugárzott időjelet és az RDSjelet együttesen használva automatikusan beállíthatja a készülék óráját.

- 1 Hangolja be az időjeleket sugárzó rádióállomást.
- 2 Nyomja le és tartsa lenyomva a RDS/INFO gombot.
	- » A készülék beolvassa az RDS-időt, és automatikusan beállítja az órát.

![](_page_36_Picture_5.jpeg)

• A sugárzott időjel pontossága az időjelet sugárzó RDS-állomástól függ.

# 8 Hangerő és hanghatások állítása

# Hangerő beállítása

1 Lejátszás közben a VOL +/- gombot megnyomva növelheti/csökkentheti a hangerőt.

# Hanghatás kiválasztása

#### Megjegyzés

• Egyszerre csak egyféle hanghatást választhat ki.

## A mélyhang beállítása

- 1 Lejátszás közben a **BASS** gomb megnyomásával léphet be a mélyhangszabályozásba.
- 2 A VOL +/- gomb megnyomásával állíthatja be a mélyhangszintet.

#### Magashangszint beállítása

- 1 Lejátszás közben a TREBLE gomb megnyomásával léphet be a magashangszabályozásba.
- 2 A VOL +/- gomb megnyomásával állíthatja be a magashangszintet.

## Automatikus hangerő-szabályozás kiválasztása

A hangerő-szabályozási funkcióval a rendszer automatikusan növelheti a magas és a mély hanghatást alacsony hangerőnél (minél nagyobb a hangerő, annál kisebb lesz a magas, és annál nagyobb a mély hanghatás).

1 Lejátszás közben, nyomja meg a LOUDNESS gombot az automatikus hangerő-szabályozáshoz.

# Hang némítása

1 Lejátszás közben a  $\mathcal K$  gomb megnyomásával némíthatja a hangot vagy szüntetheti meg a némítást.

# Fejhallgató használata

1 Csatlakoztasson egy fejhallgatót az egységen található n aljzatba.

# 9 További információ

# Kijelző fényerejének beállítása

1 Készenléti üzemmódban a DIM opció ismételt megnyomásával válassza ki a kijelző fényerőszintjét.

# A LED-világítás be- vagy kikapcsolása

1 Az egység alsó részén vagy a hangerőszabályozó gombon található LEDvilágítás be- vagy kikapcsolásához bekapcsolt állapotban tartsa lenyomva a DIM gombot.

# Ébresztési időzítő beállítása

# Megjegyzés

• Ellenőrizze, hogy megfelelően állította-e be az órát.

- 1 Készenléti módban nyomja meg és tartsa lenyomva a SLEEP /TIMER gombot.
	- » Röviden megjelenik a [TIMER SET] (időzítő beállítása) felirat. Ezután a [SELECT SOURCE] (forrás kiválasztása) gördül le a kijelzőn; ezt követően kiválaszthatja az ébresztés forrását.
- 2 Az ébresztés forrásának kiválasztásához nyomja meg aVOL +/- gombot: DISC, TUNER, USB DIRECTvagy DOCK.
- 3 Jóváhagyáshoz nyomja meg a SLEEP /TIMER gombot.
	- » Az órát jelző számjegyek villogni kezdenek.
- 4 Nyomja meg a VOL +/- gombot az óra beállításához.
- 5 Jóváhagyáshoz nyomja meg a SLEEP /TIMER gombot.
	- » A percet jelző számjegyek villogni kezdenek.
- 6 Nyomja meg a VOL +/- gombot a perc beállításához.
- 7 Jóváhagyáshoz nyomja meg a SLEEP /TIMER gombot.
	- » A hangerőszint jelzője villogni kezd.
- 8 A hangerő szintjének beállításához nyomja meg a VOL +/- gombot, majd a SLEEP /TIMER gomb megnyomásával hagyja jóvá.

» Megjelenik az ébresztés ikonja.

# Megjegyzés

- Készenléti módban nyomja meg ismételten a SLEEP /TIMER gombot az időzítő be- vagy kikapcsolásához.
- Ha szól az ébresztő hangjelzés, a VOL +/- gomb megnyomásával szabályozhatja a hangerőt.
- Ha lemez/USB/dokkolóegység van ébresztési forrásként kiválasztva, és nincs behelyezve lemez, vagy nincs csatlakoztatva USB/iPhone/iPod készülék, akkor a rendszer rádióforrásra kapcsol.

# Elalvási időzítő beállítása

- 1 Az egység bekapcsolt állapotában nyomja meg többször a SLEEP/TIMER gombot a kívánt időtartam (percekben való) kiválasztásához.
	- » A készülék a beállított időtartam elteltével automatikusan kikapcsol.

# A szoftver frissítése

A teljesítmény javítását célzó

szoftverfrissítések eléréséhez hasonlítsa össze a készülék aktuális szoftververzióját a Philips honlapján található legújabb szoftververzióval (ha elérhető).

- 1 Nyomja meg a  $\triangle$  gombot.<br>2 Válassza a **[Beállítás]** opció
- Válassza a *[Beállítás]* opciót, majd nyomja meg az OK gombot.
- $3$  Válassz az [Advanced] > [Verzióadatok] opciót, majd nyomja meg az OK gombot.

Szoftver frissítése hálózaton keresztül

- 1 Internetkapcsolat beállítása (lásd: "Bevezetés' > "Hálózat beállítása").
- 2 A főmenüben válassza a  $\beta$  Beállítás] > [Advanced] > [Szoftverfrissítés] > [Network] lehetőséget.
	- » Ha a készülék frissítést észlel, a rendszer figyelmezteti a frissítés elindítására.
- 3 A frissítés jóváhagyásához kövesse a tv-készülék képernyőjén megjelenő útmutatásokat.
	- » A szoftverfrissítés befejezésekor a termék automatikusan újraindul.

## Szoftver frissítése USB-n keresztül

- 1 Látogasson el a www.philips.com/support webhelyre, hogy ellenőrizze, elérhető-e újabb szoftververzió.
- 2 Töltse le a szoftvert USB flash meghajtóra:
	- (1) A letöltött szoftvert csomagolja ki, és győződjön meg arról, hogy a kicsomagolt mappa neve "UPG ALL".
	- (2) Helyezze az "UPG ALL" mappát a gyökérkönyvtárba.
- **3** Helyezze be az USB flash meghaitót a készülék elülső panelén található « (USB) csatlakozóhoz.
- $4$  A főmenüben válassza a [Beállítás] > [Advanced] > [Szoftverfrissítés] > [USB] lehetőséget.
- $5$  A frissítés jóváhagyásához kövesse a tv-készülék képernyőjén megjelenő útmutatásokat.
	- » A szoftverfrissítés befejezésekor a termék automatikusan újraindul.

#### Megjegyzés

• Szoftverfrissítés közben ne kapcsolja ki a tv-t és ne húzza ki az USB flash meghajtót a készülék esetleges károsodásának elkerülése érdekében.

# Karbantartás

# Vigyázat

• Ne használjon oldószereket, például benzint, hígítót, kereskedelmi forgalomban kapható tisztítószereket vagy a lemezekhez való antisztatikus permeteket.

#### Lemezek tisztítása

A lemezt mikroszálas tisztítóruhával tisztítsa, és a közepétől kiindulva egyes vonalban törölje a széle felé.

# Termékjellemzők

#### Megjegyzés

• A műszaki adatok előzetes figyelmeztetés nélkül változhatnak.

#### Videó

- Video DAC: 12 bit
- Jelrendszer: PAL / NTSC
- Videoformátum: 4:3 / 16:9
- Video  $S/N$ :  $> 60$  dB
- HDMI-kimenet: 480p, 576p, 720p, 1080i,1080p, 1080p24

40 HU

#### Audio vonalkimenet

- Kimeneti szint: 2.0 Vrms +/-2 dB
- Teljes harmonikus torzítás:  $> 65dB$  (1 kHz)
- Frekvenciaválasz: 20 Hz 20 KHz
- H/Z arány: > 65dBA

#### Hangerősítő

- Kimeneti összteljesítmény: 2 x 50 W RMS
- Teljes harmonikus torzítás: > 65dB (1 kHz)
- Frekvenciaválasz: 30 Hz 16 KHz
- H/Z arány: > 65dBA

#### Fejhallgató kimenet

- Kimeneti szint: 500 mV (rezisztív terhelés=32 ohm)
- Teljes harmonikus torzítás:  $> 65dB$  (1 kHz)
- Frekvenciaválasz: 20 Hz 20 KHz
- H/Z arány: > 85 dBA

### S/PDIF digitális hangkimenet:

#### • Koaxiális: IEC 60958-3

#### USB

- Kompatibilitás: nagy sebességű USB (2.0)
- Osztálytámogatás: UMS (USB Mass Storage Class)

#### Főegység

- Tápellátási besorolás
	- Európa: 220-240V~, 50/60Hz
- Energiafogyasztás: 40 W
- Energiafogyasztás készenléti módban:  $< 0.5 W$
- Méretek (sz x ma x mé): 256 x 94 x 296 (mm)
- Nettó tömeg: 3,5 kg

## Hangsugárzók

- Hangsugárzó impedanciája: 6 ohm
- Hangsugárzó-meghajtó: 5.25"mélynyomó +3" magassugárzó
- Érzékenység: >80 dB/m/W ± 4 dB/m/W
- Méretek (sz x ma x mé):  $176 \times 260 \times 240$  (mm)
- Nettó tömeg: 3,05 kg

#### Mellékelt tartozékok

- Távvezérlő és elemek<br>• Videokábel
- Videokábel
- Tápkábel<br>• Hangszón
- Hangszórókábelek<br>• FM-antennakábel
- FM-antennakábel
- MP3-csatlakozókábel
- Rövid üzembe helyezési útmutató
- Felhasználói kézikönyv (CD-ROM)

#### Opcionális tartozék

- Philips vezeték nélküli USB-adapter
	- (WUB1110, külön vásárolható meg) • Multimédiás kapcsolatok:
		- Wi-Fi 802.11b/g/n
		- Csatlakoztathatóság: Hátoldali csatlakozók (USB)
		- Környezeti hőmérséklet: 5 °C és 40 °C között.
	- Hardverkulcs méretei (Szé x Ma x Mé):  $28,4 \times 82 \times 13,4$  mm
- iPod/iPhone dokkolóegység (DCK3060)

#### Lézeres besorolás

- Lézertípus:
- BD lézer dióda: InGaN/AIGaN
- DVD lézer dióda: InGaAIP
- CD lézer dióda: IGaAs
- Hullámhossz:
	- BD:  $405 + 7$  nm/-7 nm
	- DVD: 655 + 10 nm/-10 nm
	- CD: 790 +10 nm/-20 nm
- Kimeneti teljesítmény:
	- BD: Max. besorolás: 20 mW
	- DVD: Max. besorolás: 7 mW
	- CD: Max. besorolás: 7 mW

#### Tuner (FM)

- Hangolási tartomány: 87,5 108 MHz
- Hangolórács: 50 kHz
	- Monó, 26dB H/Z arány <22 dBf,
	- Sztereó 46dB H/Z arány <43 dBf,
- Keresési szelektivitás: >28 dBf
- THD (harmonikus torzítás): <1%
- Jel-zaj arány: >65 dB

# 10 Hibakeresés

#### Δ **Figyelem**

• Áramütésveszély! Soha ne távolítsa el a készülékházat.

Ne próbálja önállóan javítani a készüléket, mert ezzel a garancia érvényét veszíti.

Ha a készülék használata közben problémái adódnának, nézze át az alábbi pontokat, mielőtt szakemberhez fordulna. Ha probléma továbbra is fennáll, regisztrálja a terméket, és vegye igénybe a www.philips.com/welcome weboldalon rendelkezésre álló támogatást.

## Főegység

#### A készülék nem válaszol a távvezérlőből érkező jelre.

- Csatlakoztassa a készüléket a fali aljzathoz.
- A távvezérlőt irányítsa a készülék elején található infravörös-érzékelőre.
- Helyezze be megfelelően az elemeket.
- Helyezzen be a távvezérlőbe új elemeket.

#### Az időzítő nem működik

- Állítsa be helyesen az órát.
- Kapcsolja be az időzítőt.

#### Kitörlődött az óra vagy az időzítő beállítása

- Megszakadt a tápellátás vagy ki lett húzva a hálózati kábel.
- Állítsa alaphelyzetbe az órát vagy az időzítőt.

## Kép

#### Nincs kép.

• Tekintse meg a tv-készülék felhasználói kézikönyvét a megfelelő videobemenet kiválasztásához. Váltson csatornát, amíg meg nem megjelenik a Philips képernyő.

#### HDMI-csatlakozásnál nem látható kép.

- Ha a készülék jogosulatlan kijelzőhöz csatlakozik HDMI-kábellel, akkor előfordulhat, hogy nem jelenik meg kimenő audio- vagy videojel.
- Ellenőrizze, hogy nem hibás-e a HDMIkábel. Cserélje ki a HDMI-kábelt.
- Nyomja meg a távvezérlőn a  $\triangle$  gombot, majd a számgombok segítségével írja be a "731" értéket a képmegjelenítés visszaállításához.

#### A TV-készülék nem jelenít meg nagyfelbontású videojeleket.

- Győződjön meg róla, hogy a lemez videotartalma nagyfelbontású.
- Győződjön meg róla, hogy a tvkészülék támogatja a nagyfelbontású videotartalmakat.

## Hang

#### Nincs hang, vagy torz a hang

- Állítsa be a hangerőszintet.
- Csatlakoztassa le a fejhallgatót.
- Ellenőrizze, hogy a hangsugárzók megfelelően csatlakoznak-e.
- Ellenőrizze, hogy árnyékolva vannak-e a hangsugárzó lecsupaszított vezetékei.

#### HDMI-csatlakozásnál nem hallható hang.

• Előfordulhat, hogy nem hallható hang a HDMI-kimenetről, ha a csatlakoztatott készülék nem HDCP-kompatibilis vagy csak DVI-kompatibilis.

#### A Kép a képben funkcióhoz nincsen másodlagos audiokimenet.

• A Kép a képben funkcióhoz az interaktív hangot, mint például a másodlagos hangot a rendszer elnémítja, ha a [Bitfolyam] lehetőséget választja a [HDMI-hang] vagy a [Digitális hang] menüben. Törölje a [Bitfolyam] opció engedélyezését.

# Lejátszás

#### A lemez nem játszható le.

- Ellenőrizze, hogy a lemez megfelelően van-e betöltve.
- Győződjön meg róla, hogy a készülék támogatja-e a lemezt (lásd: "Bluray komponens Hi-Fi rendszer" > "Lejátszható média").
- Győződjön meg róla, hogy a készülék támogatja-e a DVD vagy BD régiókódját.
- DVD±RW és DVD±R lemezek esetén győződjön meg arról, hogy a lemez le van zárva.
- Tisztítsa meg a korongot.

# Adatfájlok (JPEG, MP3, WMA) nem

## játszhatók le és nem olvashatók.

- Győződjön meg róla, hogy az adatfájl UDF, ISO9660 vagy JOLIET formátumban lett-e rögzítve.
- Ellenőrizze, hogy a lemez nem tartalmaz-e 9999-nél több fájlt DVD esetén, illetve 999-nél több fájlt CD esetén.
- Ellenőrizze, hogy a JPEG-fájl kiterjesztése .jpg, .JPG, .jpeg vagy .JPEG.
- Ellenőrizze, hogy a MP3-/WMA-fájl kiterjesztése .mp3 vagy .MP3 és .wma vagy .WMA windows Media™ Audio esetében.

#### A DivX videofájlokat nem lehet lejátszani.

• Ellenőrizze, hogy a DivX videofájl teljes-e. • Ellenőrizze, hogy fájlnév kiterjesztése megfelelő-e.

#### Az USB flash meghajtó tartalma nem olvasható.

- Az USB-flash meghajtó formátuma nem kompatibilis a készülékkel.
- A támogatott memória maximális mérete 160 GB.

#### Az "x" jel vagy a "No entry" (Nincs bevitel) felirat jelenik meg a TV-képernyőn.

• A műveletet nem lehet végrehajtani.

#### Az EasyLink funkció nem működik.

• Ellenőrizze, hogy a készülék csatlakoztatva van-e a Philips márkájú EasyLink tv-hez, és a menüben a [EasyLink]beállítás értéke [Be].

## Nem érhető el a BD-Live funkció.

- Ellenőrizze a hálózati kapcsolatot, illetve győződjön meg róla, hogy megtörtént a hálózat beállítása (lásd: "Bevezetés" > "Hálózat beállítása").
- Tárhely felszabadításához törölje a csatlakoztatott USB- tárolóeszközre letöltött BD-Live adatokat (lásd: "Beállítások módosítása" > "Speciális beállítások" > [Memória törlése]).
- Ellenőrizze, hogy a BD-lemez támogatja-e a BD Live funkciót.

#### Rossz minőségű rádióvétel

- Növelje a távolságot a készülék és a TV vagy a videomagnó között.
- Húzza ki teljesen az FM-antennát.
- Csatlakoztasson kültéri FM-antennát.

## Hálózat

### A vezeték nélküli hálózat nem található vagy zavarják.

- A közelben levő mikrohullámú sütők, a DECT-telefonok vagy egyéb vezeték nélküli készülékek zavarhatják a vezeték nélküli hálózatot.
- Ellenőrizze, hogy a hálózati tűzfal engedélyezi-e a tv-készülék vezeték nélküli hozzáférését.
- Ha otthonában nem működik megfelelően a vezeték nélküli hálózat, próbálja meg a vezetékes hálózat beállítását. (lásd: "Bevezetés" > "Hálózat létrehozása").

# 11 Szójegyzék

# A

### AVCHD

AVCHD olyan nagy felbontású videokamerák standard formátuma, amelyek nagy felbontású HK-képek felvételére és lejátszására alkalmasak.

# B

#### Blu-ray lemez (BD)

A Blu-ray lemez olyan új generációs optikai videolemez, amelyen ötször több adat tárolható, mint egy hagyományos DVD-n. Ez a nagy kapacitás lehetővé teszi olyan funkciók használatát, mint például nagyfelbontású videó, többcsatornás surround hangzás, interaktív menü stb..

### **BONUSVIEW**

BonusView, más néven: "Profile 1.1". Az alapvető lejátszási és interaktív funkciókon felül a 2007. október 31-én bemutatott BonusView lejátszók a 'Kép a képben' (PiP) és a másodlagos audio funkciók használatát is lehetővé teszik kompatibilis BonusView lemezeken. Ezek a funkciók kiegészítő audioadatfolyamot alkalmazó játékokhoz hasznosak filmnézés közben.

# D

#### Digitális hang

A digitális hang számértékké alakított hangjel. A digitális hangot több csatornán keresztül lehet átvinni. Az analóg hangot csak két csatornán keresztül lehet átvinni.

#### DivX igény szerinti videolejátszás

 DivX Video-on-Demand (VOD) tartalmak lejátszásához a jelen DivX® tanúsítvánnyal rendelkező készüléket regisztrálni kell. A regisztrációs kód generálásához keresse meg a DivX VOD részt a készülék

beállítás menüjében. A regisztrációs eljárás befejezéséhez, illetve a DivX videóra vonatkozó további információkért a kóddal keresse fel a vod.divx.com oldalt.

#### Dolby Digital

A Dolby Laboratories által fejlesztett térhatású hangrendszer, amely akár hatcsatornás digitális hangcsatornát is tartalmazhat (bal és jobb oldali első sugárzó, térhatású bal és jobb oldali sugárzó, közép- és mélysugárzó).

#### **DTS**

Digitális házimozi rendszer A szoftvertermékekben és a kereskedelmi elektronikai cikkekben különálló 5.1 digitális hangcsatornás térhatású hangrendszert ad. Nem a Dolby Digital fejlesztette.

# H

### **HDCP**

Szélessávú digitális tartalomvédelem. Ez egy specifikáció, amely a különböző készülékek között a digitális tartalmak biztonságos átvitelét határozza meg (a jogosulatlan másolás megelőzése céljából).

#### HDMI

A nagyfelbontású multimédia felület (High-Definition Multimedia Interface - HDMI) olyan nagysebességű digitális interfész, amely képes tömörítetlen nagyfelbontású videojel, illetve digitális többcsatornás audiojel továbbítására. Teljesen zajmentes, jó kép- és hangminőséget továbbít. A HDMI visszafelé teljesen kompatibilis a DVI szabvánnyal. A HDMI szabvány szerint, ha HDCP (szélessávú digitális tartalomvédelem) nélkül csatlakoztatjuk az eszközt HDMI- vagy DVItermékekhez, sem videó, sem audió kimeneti jelet nem kapunk.

#### JPEG

J

Elterjedt digitális képfájlformátum. A Joint Photographic Expert Group által ajánlott állókép-tömörítési rendszer, mely a magas tömörítési arány ellenére csak csekély képminőség-romlást eredményez. Az ilyen fájlok kiterjesztésükről ismerhetők meg (".jpg" vagy ".jpeg").

# K

## Képméretarány

A képméretarány a tv-készülékek képernyőjének szélessége és magassága közötti arányra utal. A hagyományos TV-készülékek esetén ez az arány 4:3, míg egy nagyfelbontású vagy szélesképernyős TV esetén 16:9. A letter box képformátum segítségével hagyományos 4:3-as képernyőn is élvezheti a szélesebb képarányú képet.

# L

#### LAN (helyi hálózat)

Vállalatnál, iskolában vagy otthon egymáshoz csatlakoztatott készülékek csoportja. Az adott hálózat határait jelzi.

# M

### MP3

Hangadat-tömörítésre kifejlesztett fájlformátum. Az MP3 a Motion Picture Experts Group 1 (vagy MPEG-1) Audio Layer 3 rövidítése. Az MP3 formátum használatával egy írható vagy újraírható CD-lemez tízszer annyi hanginformáció tárolására képes, mint a hagyományos hangformátum esetén.

# P

#### PBC

Playback Control. A Video CD/Super VCD lemezek menüvel történő navigálásához használt rendszer. A menük tartalma a lemezen található. Így valósítható meg az interaktív lejátszás és a keresés.

## **PCM**

Pulse Code Modulation. Digitális hangkódolási rendszer.

# R

#### Régiókód

Régiókezelő rendszer, amely csak az adott régióban engedi lejátszani a lemezeket. Ez a készülék csak kompatibilis régiókóddal rendelkező lemezeket játszik le. A készülék régiókódja a termék címkéjén található. Egyes lemezek több régióval is (vagy MINDEN régióval) kompatibilisek.

# W

#### WMA

Windows Media™ Audio. A Microsoft Corporation által kifejlesztett hangtömörítési eljárás. WMA adatok létrehozhatók a Windows Media Player 9-es verziójával vagy a Windows Media Player Windows XP rendszerre készült változatával. Az ilyen fájlok kiterjesztése ".wma".

# MAGYARORSZÁG

#### Minőségtanúsítás

A garanciajegyen feltüntetett forgalombahozó vállalat a 2/1984. (III.10.) BkM-IpM együttes rendelet értelmében tanúsítja, hogy ezen készülék megfelel a műszaki adatokban megadott értékeknek.

*Figyelem! A meghibásodott készüléket – beleértve a hálózati csatlakozót is – csak szakember (szerviz) javíthatja. Ne tegye ki a készüléket esőnek vagy nedvesség hatásának!*

#### Garancia

A forgalombahozó vállalat a termékre 12 hónap garanciát vállal.

![](_page_45_Picture_84.jpeg)

![](_page_47_Picture_0.jpeg)

© 2011 Koninklijke Philips Electronics N.V. All rights reserved. MBD7020\_12\_UM\_V1.0

![](_page_47_Picture_2.jpeg)